## **5. BAB V**

## **IMPLEMENTASI DAN PENGUJIAN**

#### **5.1 IMPLEMENTASI PROGRAM**

Implementasi program digunakan untuk menerapkan perancangan program yang dibuat sesuai dengan sistem yang telah dirancang. Implementasi memandukan dengan rancangan basis data menggunakan *database* MySQL, rancangan antar muka baik rancangan input ataupun rancangan output dan algoritma program menggunakan bahasa pemograman PHP menjadi satu kesatuan yang berfungsi sebagai media mengolahan data serta dijalakan menggunakan *browser* seperti *firefox, chorme* ataupun *browser* lainnya. Adapun hasil dari implementasi program aplikasi *e-learning* pada SMP Negeri 4 Sungai Penuh, dapat dilihat sebagai berikut :

1. Halaman *Login* Siswa Atau Guru

Halaman *login* siswa atau guru digunakan siswa atau guru untuk masuk ke halaman beranda masing-masing. Gambar 5.1 *login* siswa atau guru merupakan hasil implementasi dari rancangan pada gambar 4.40.

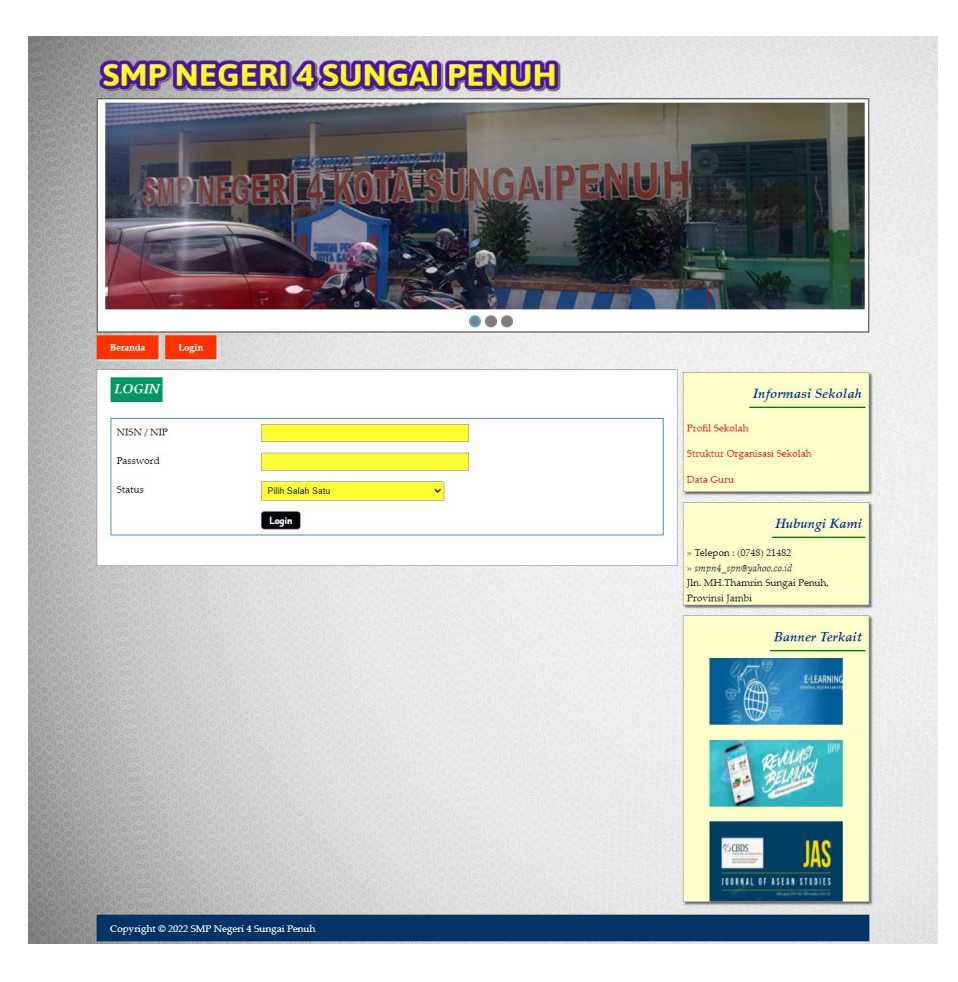

**Gambar 5.1** *Login* **Siswa Atau Guru**

2. Halaman Input Soal Pilihan Ganda

Halaman input soal pilihan ganda merupakan halaman yang menampilkan *form* untuk menambah soal pilihan ganda ke dalam sistem dengan mengisi data-data pada kolom yang tersedia. Gambar 5.2 input materi merupakan hasil implementasi dari rancangan pada gambar 4.41.

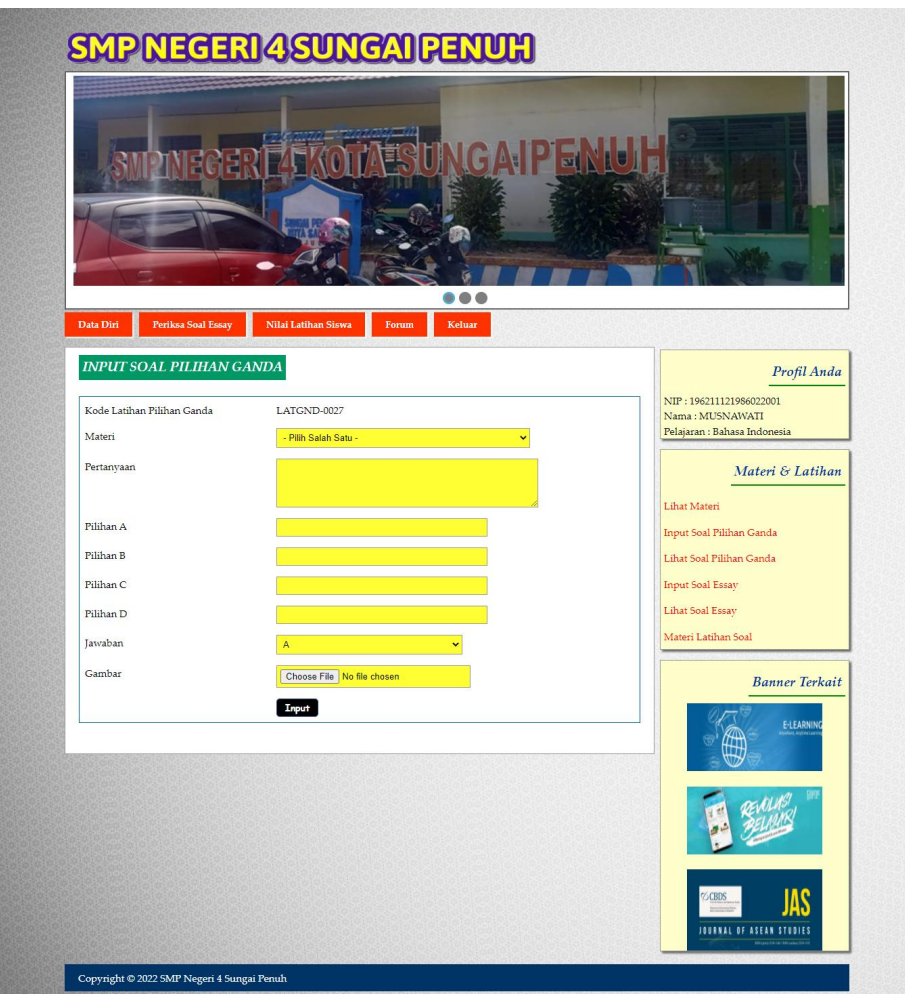

**Gambar 5.2 Input Soal Pilihan Ganda**

3. Halaman Input Soal Essay

Halaman input soal essay merupakan halaman yang menampilkan *form* untuk menambah soal essay ke dalam sistem dengan mengisi data-data pada kolom yang tersedia. Gambar 5.3 input soalessay merupakan hasil implementasi dari rancangan pada gambar 4.42.

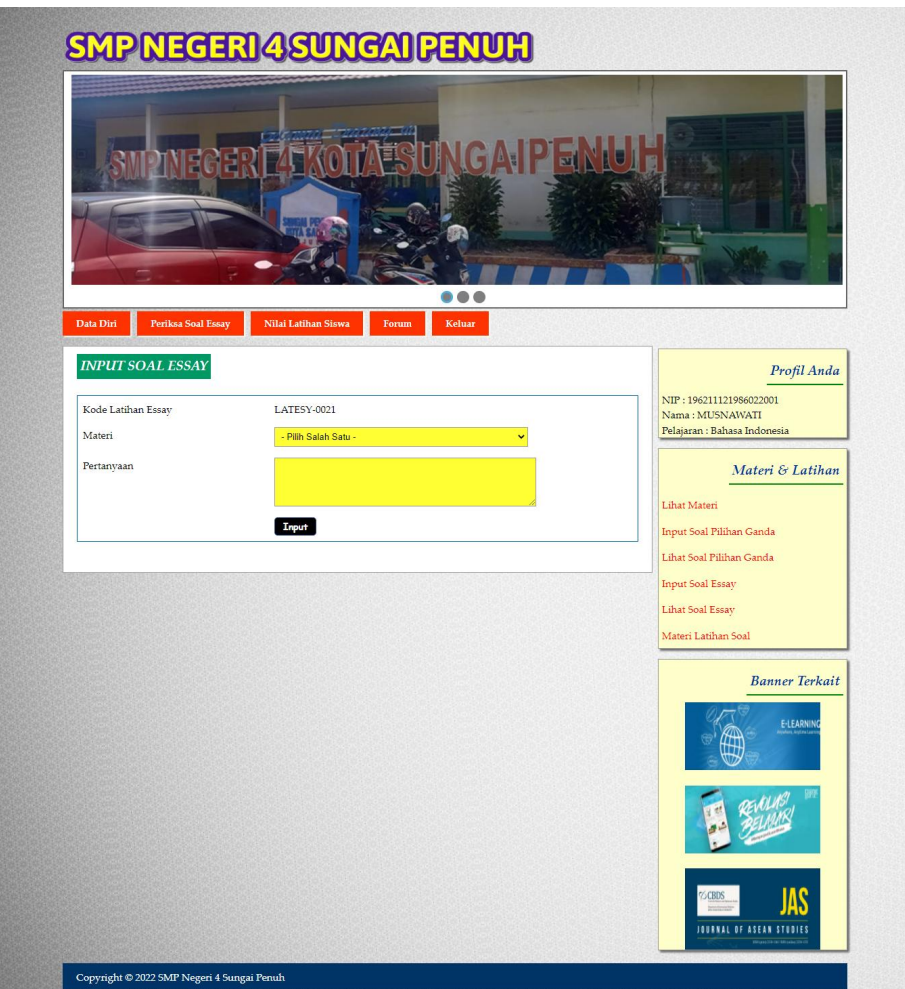

**Gambar 5.3 Input Soal Essay**

4. Halaman Kerjakan Soal Pilihan Ganda

Halaman kerjakan soal pilihan ganda merupakan halaman yang digunakan siswa untuk mengerjakan soal soal pilihan ganda secara *online* melalui *website*. Gambar 5.4 kerjakan soal soal pilihan ganda merupakan hasil implementasi dari rancangan pada gambar 4.43.

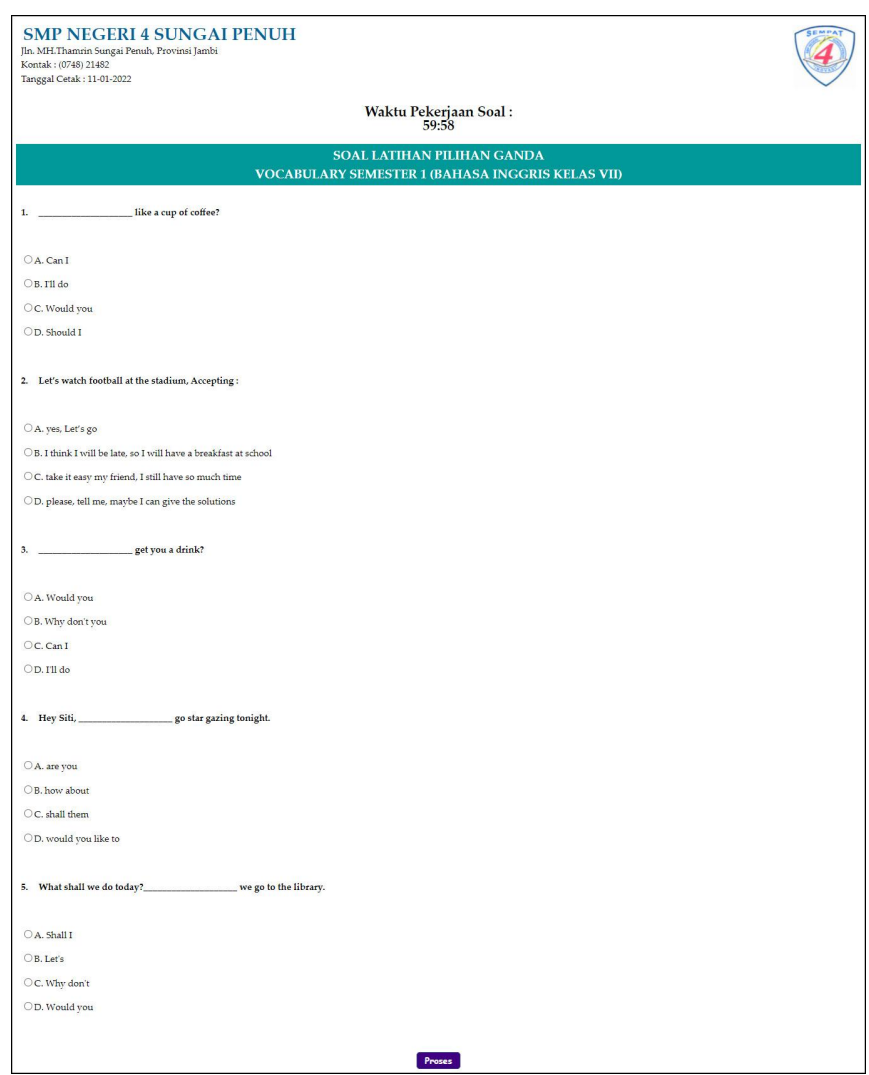

**Gambar 5.4 Kerjakan Soal Pilihan Ganda**

5. Halaman Kerjakan Soal Essay

Halaman kerjakan soal soal essay merupakan halaman yang digunakan siswa untuk mengerjakan soal soal essay secara *online* melalui *website*. Gambar 5.5 kerjakan soal soal essay merupakan hasil implementasi dari rancangan pada gambar 4.44.

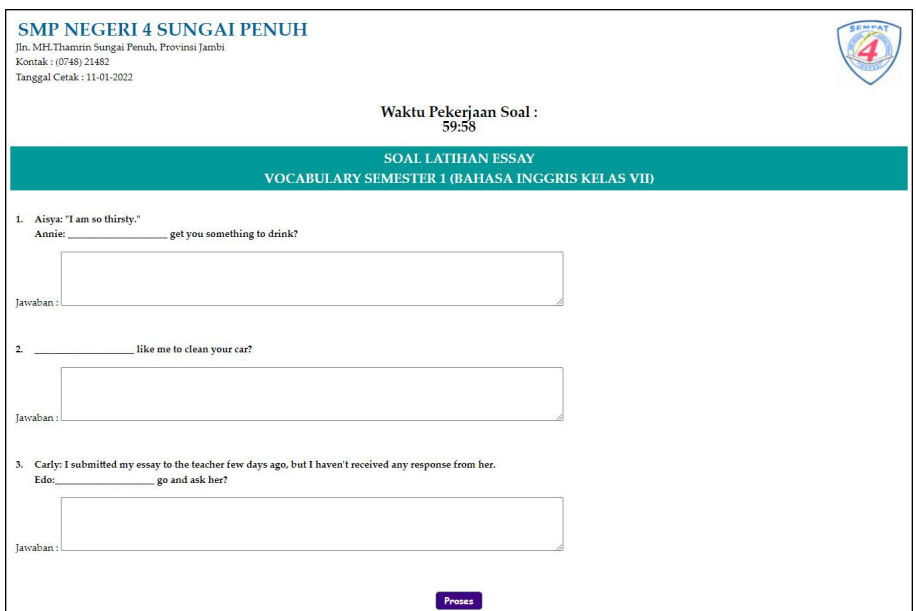

**Gambar 5.5 Kerjakan Soal Essay**

## 6. Halaman Forum

Halaman forum merupakan halaman yang menampilkan *form* untuk menambah forum baru ke dalam sistem dengan mengisidata-data pada kolom yang tersedia. Gambar 5.6 forum merupakan hasil implementasi dari rancangan pada gambar 4.44.

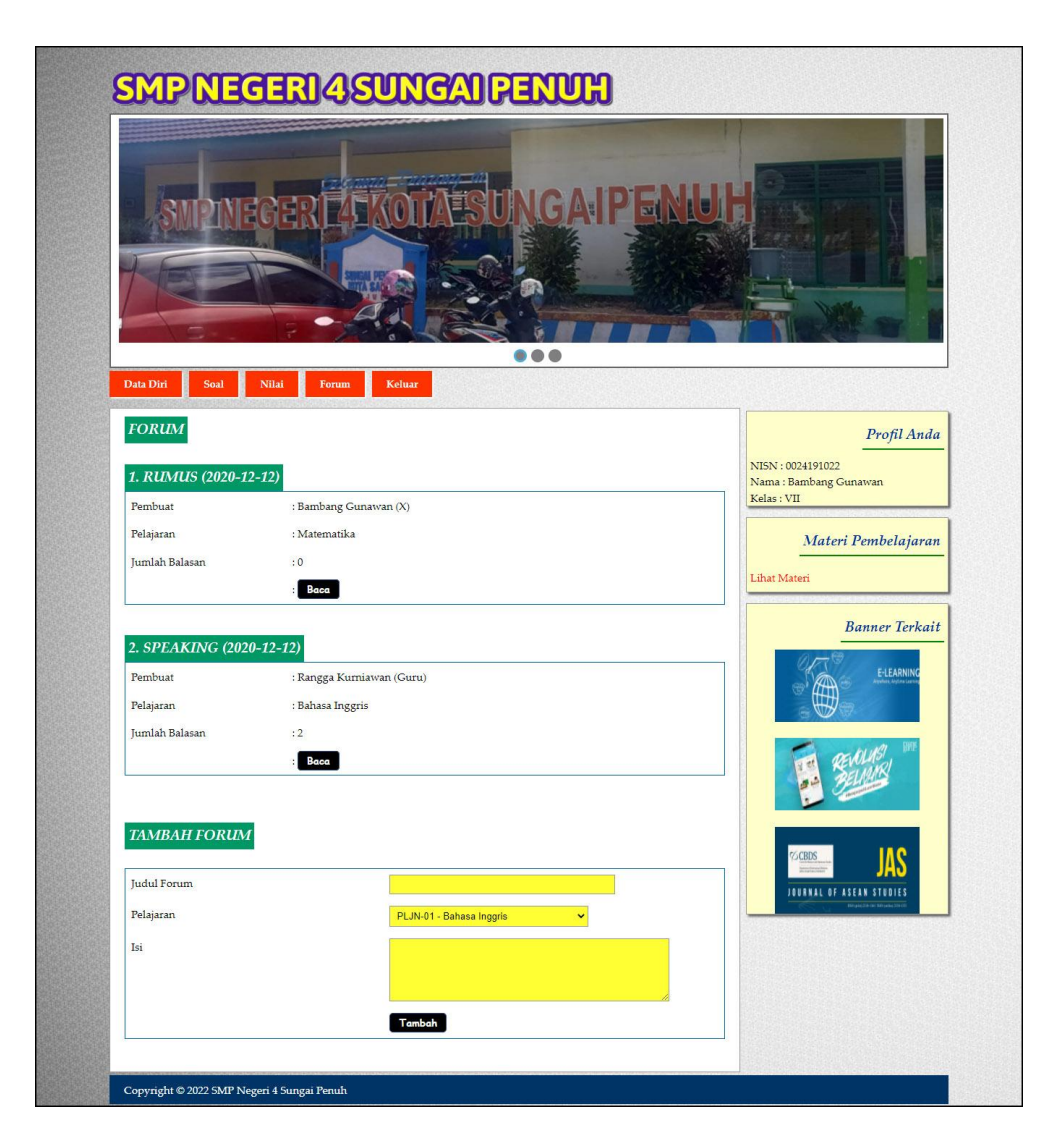

**Gambar 5.6 Forum**

## 7. Halaman Membalas Forum

Halaman membalas forum merupakan halaman yang menampilkan *form* untuk untuk membalas forum dan terdapat detail dari informasi yang dibalas oleh siswa ataupun guru. Gambar 5.7 membalas forum merupakan hasil implementasi dari rancangan pada gambar 4.46.

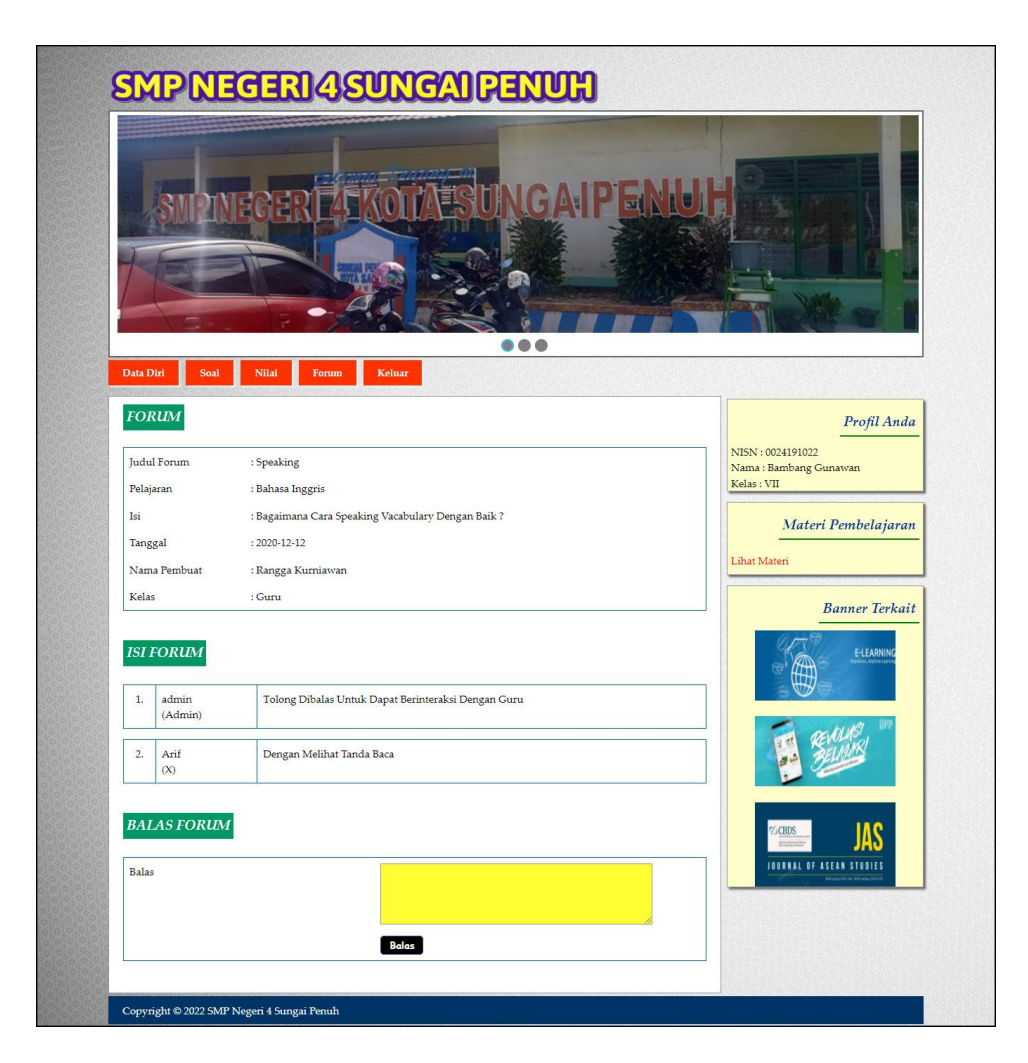

**Gambar 5.7 Membalas Forum**

8. Halaman Input Tata usaha

Halaman input tata usaha merupakan halaman yang menampilkan *form* untuk menambah tata usaha ke dalam sistem dengan mengisi data-data pada kolom yang tersedia. Gambar 5.8 input tata usaha merupakan hasil implementasi dari rancangan pada gambar 4.47.

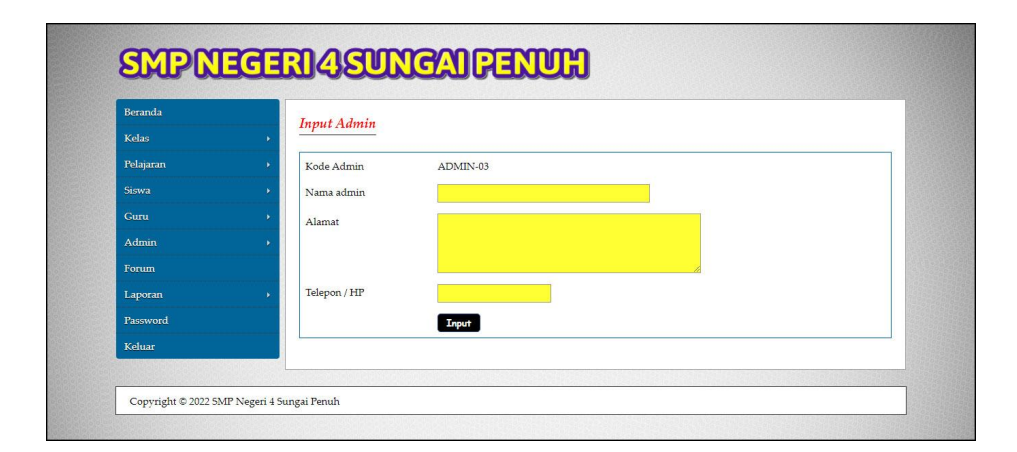

**Gambar 5.8 Input Tata usaha**

9. Halaman Input Kelas

Halaman input kelas merupakan halaman yang menampilkan *form* untuk menambah kelas ke dalam sistem dengan mengisidata-data pada kolom yang tersedia. Gambar 5.9 input kelas merupakan hasil implementasi dari rancangan pada gambar 4.48.

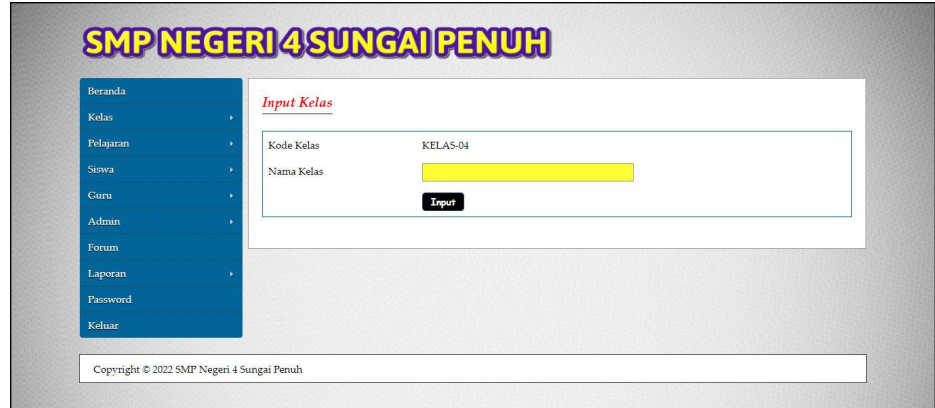

**Gambar 5.9 Input Kelas**

### 10. Halaman Input Pelajaran

Halaman input pelajaran merupakan halaman yang menampilkan *form* untuk menambah pelajaran ke dalam sistem dengan mengisi data-data pada kolom yang tersedia. Gambar 5.10 input pelajaran merupakan hasil implementasi dari rancangan pada gambar 4.49.

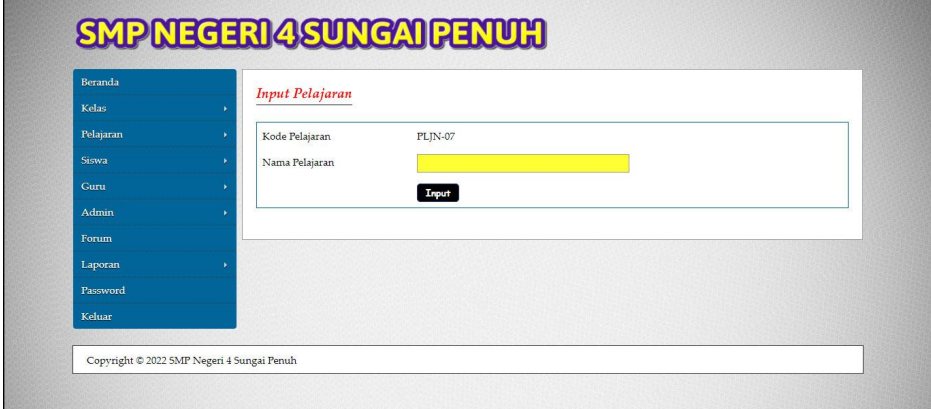

**Gambar 5.10 Input Pelajaran**

11. Halaman Input Siswa

Halaman input siswa merupakan halaman yang menampilkan *form* untuk menambah siswa ke dalam sistem dengan mengisi data-data pada kolom yang tersedia. Gambar 5.12 input siswa merupakan hasil implementasi dari rancangan pada gambar 4.51.

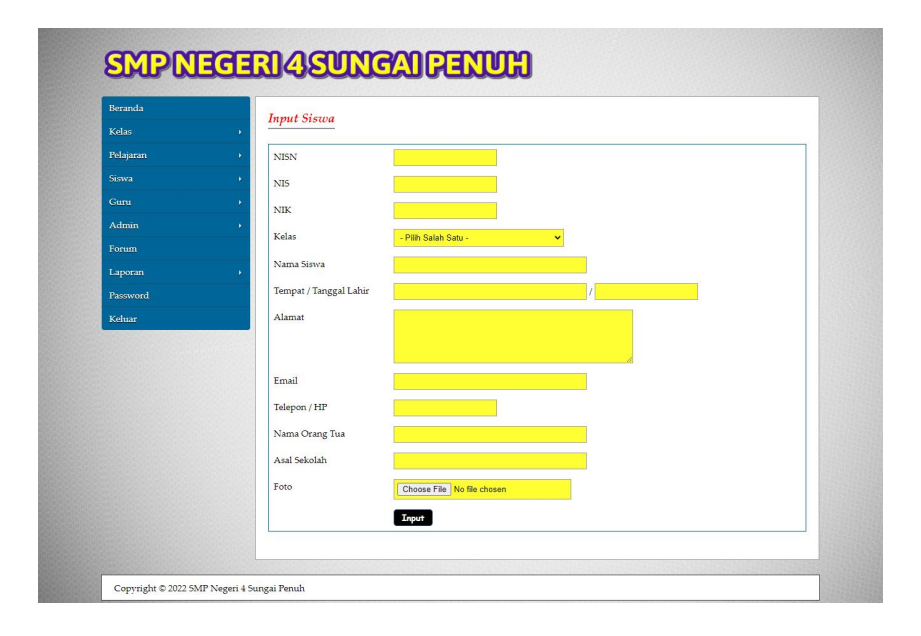

**Gambar 5.11 Input Siswa**

12. Halaman Input Guru

Halaman input guru merupakan halaman yang menampilkan *form* untuk menambah guru ke dalam sistem dengan mengisi data-data pada kolom yang tersedia. Gambar 5.12 input guru merupakan hasil implementasi dari rancangan pada gambar 4.51.

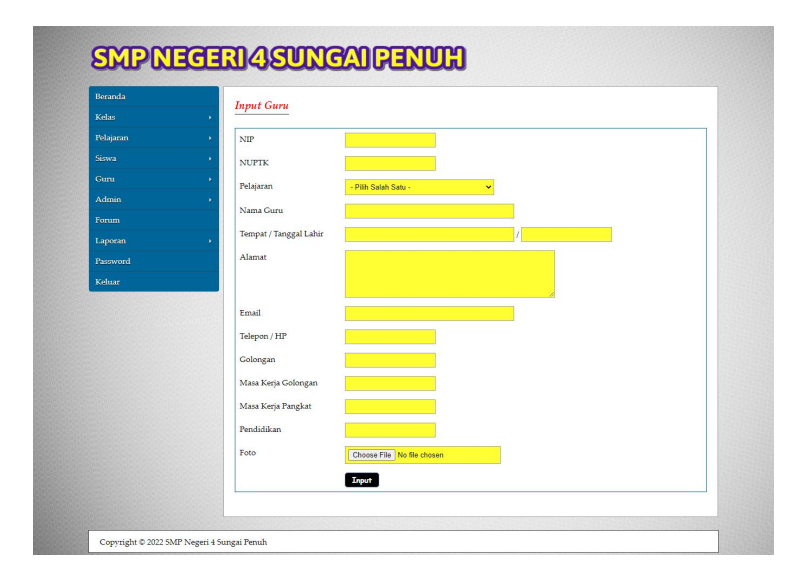

**Gambar 5.12 Input Guru**

### 13. Halaman Beranda Pengunjung

Halaman beranda pengunjug merupakan halaman yang pertama kali terlihat saat mengakses *website* dengan terdapat informasi dan menu ataupun *link* yang menghubungkan ke halaman lainnnya. Gambar 5.13 beranda pengunjung merupakan hasil implementasi dari rancangan pada gambar 4.52.

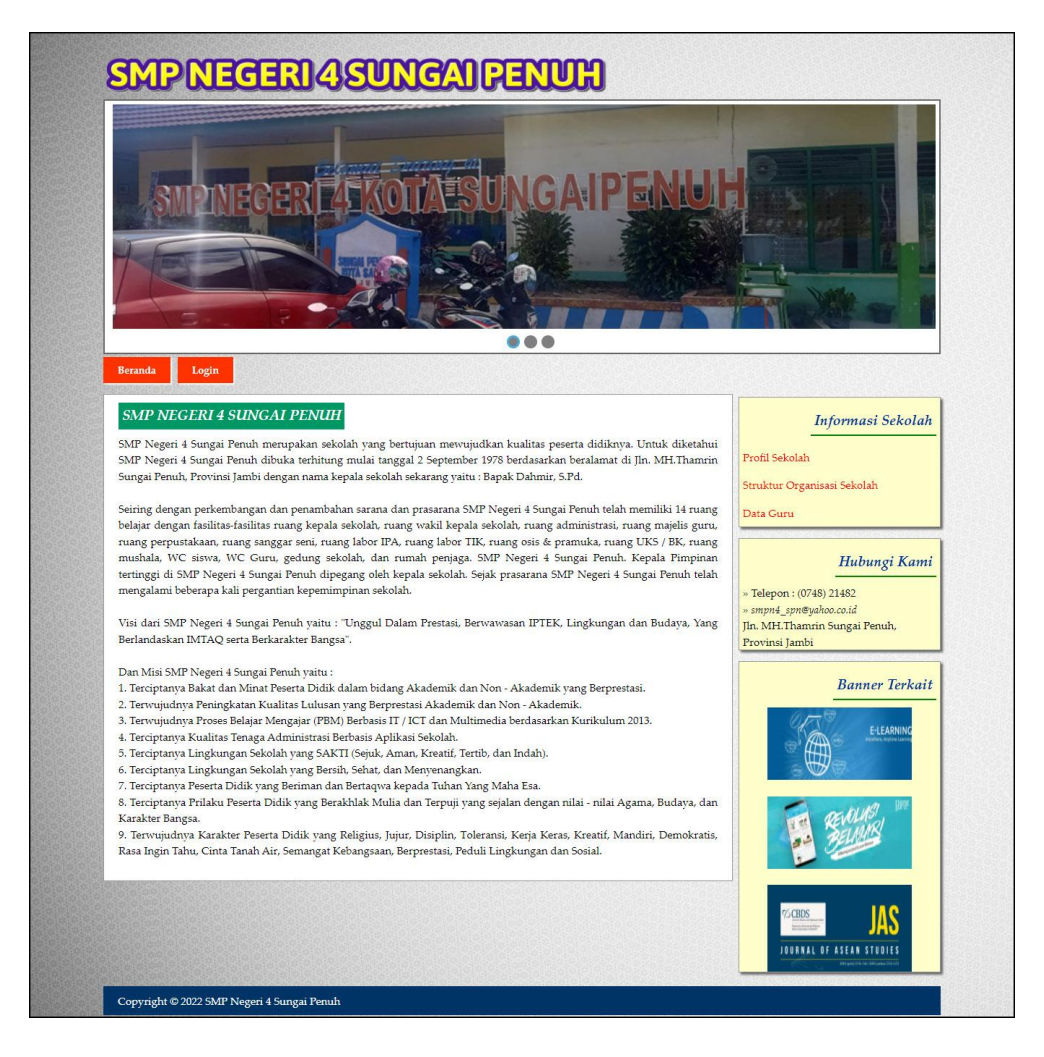

**Gambar 5.13 Beranda Pengunjung**

## 14. Halaman Lihat Materi

Halaman lihat materi merupakan halaman yang menampilkan informasi mengenai data materi, yaitu kode, pelajaran, kelas, nama materi, semester dan pilihan *link* untuk mengubah dan menghapus data. Gambar 5.14 lihat materi merupakan hasil implementasi dari rancangan pada gambar 4.53.

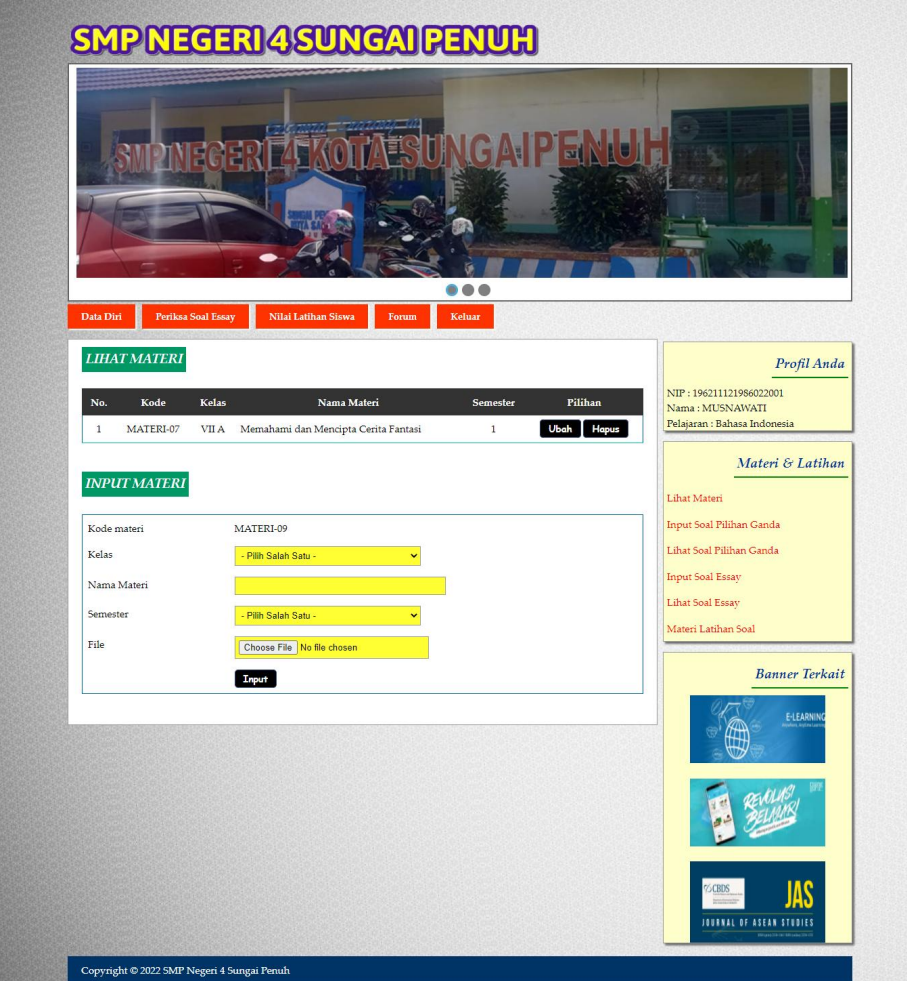

**Gambar 5.14 Lihat Materi**

### 15. Halaman Lihat Soal Pilihan Ganda

Halaman lihat soal pilihan ganda merupakan halaman yang menampilkan informasi mengenai data soal pilihan ganda, yaitu kode, pertanyaan, jawaban dan pilihan *link* untuk mengubah dan menghapus data. Gambar 5.15 lihat soal pilihan ganda merupakan hasil implementasi dari rancangan pada gambar 4.54.

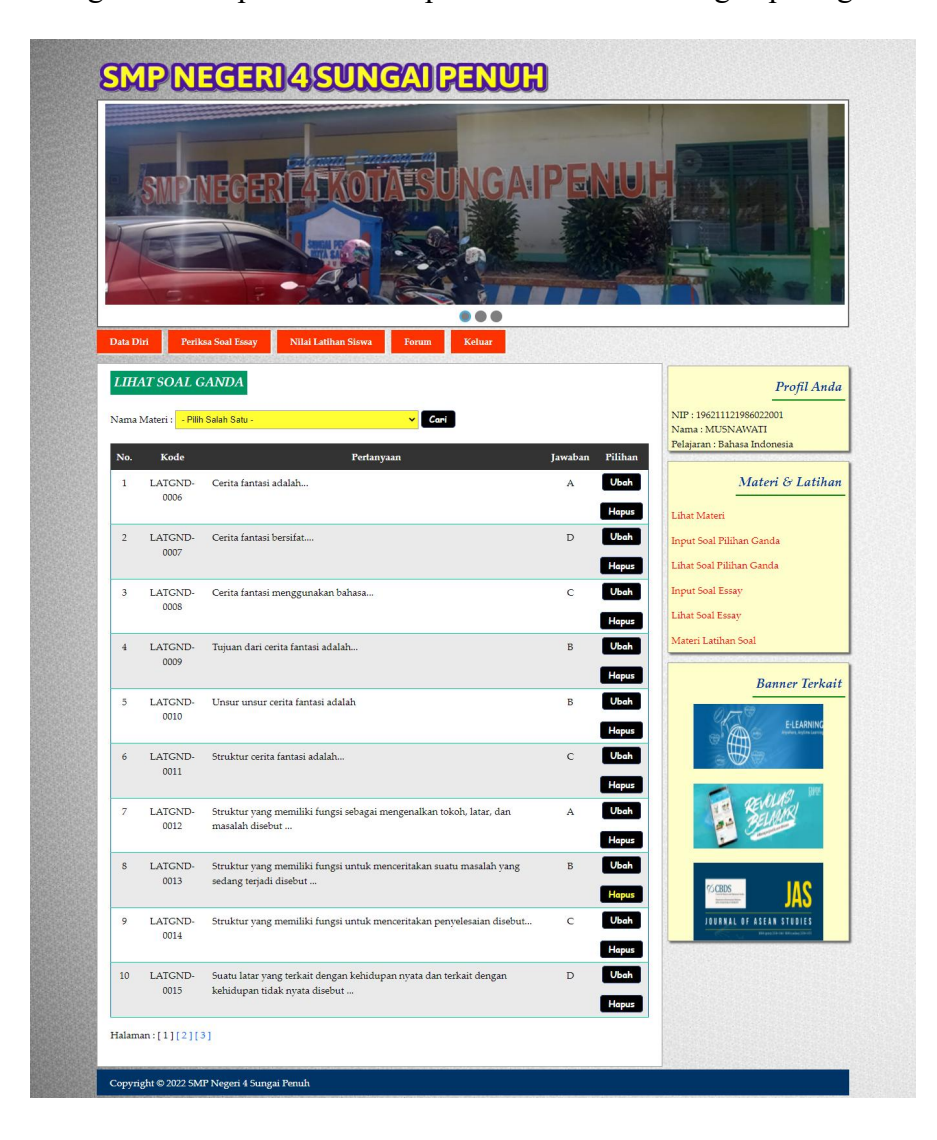

**Gambar 5.15 Lihat Soal Pilihan Ganda**

#### 16. Halaman Lihat Soal Essay

Halaman lihat soal essay merupakan halaman yang menampilkan informasi mengenai data soal essay yaitu kode, pertanyaan, jawaban dan pilihan *link* untuk mengubah dan menghapus data.Gambar 5.16 lihat soal essay merupakan hasil implementasi dari rancangan pada gambar 4.55.

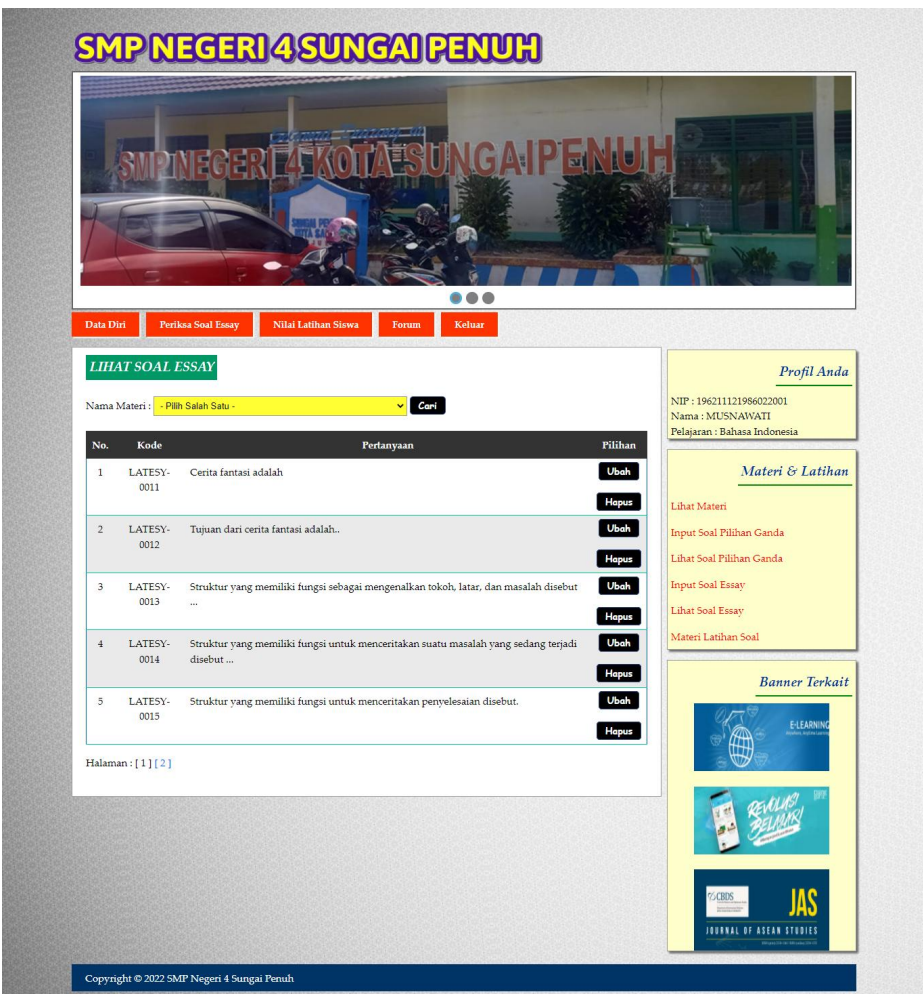

**Gambar 5.16 Lihat Soal Essay**

## 17. Halaman Melihat Materi

Halaman melihat materi merupakan halaman yang menampilkan informasi mengenai materi pembelajaran baik dalam bentuk tertulis ataupun video pada *website*. Gambar 5.18 melihat nilai merupakan hasil implementasi dari rancangan pada gambar 4.56.

|                         |                            |                          |                                |                 |      | $\bullet$ $\bullet$ $\bullet$ |                          |                          |                                                        |
|-------------------------|----------------------------|--------------------------|--------------------------------|-----------------|------|-------------------------------|--------------------------|--------------------------|--------------------------------------------------------|
| Data Diri               | Soal                       | Nilai                    | Forum                          | Keluar          |      |                               |                          |                          |                                                        |
|                         | <b>MATERI PEMBELAJARAN</b> |                          |                                |                 |      |                               |                          |                          | Profil Anda                                            |
| No.                     | Kode                       | Pelajaran                | Nama Materi                    | <b>Semester</b> | Baca | Download                      | Pilihan<br>Ganda         | Essay                    | NISN: 0085068424<br>Nama: ADIL AL AZIM<br>Kelas: VII A |
| $\mathbf{1}$            | MATERI-<br>0 <sub>3</sub>  | Bahasa<br>Inggris        | Grammar                        | $\mathbf{1}$    | Baca | Download                      | Soal Belum<br>Dikerjakan | Soal Belum<br>Dikerjakan | Materi Pembelajaran                                    |
| $\overline{2}$          | MATERI-<br>04              | Bahasa<br>Inggris        | Vocabulary                     | $\mathbf{1}$    | Baca | Download                      | $\mathbf{0}$             | Soal Belum<br>Dikerjakan | Lihat Materi                                           |
| $\overline{\mathbf{3}}$ | MATERI-<br>05              | Bahasa<br>Inggris        | Adjective and<br>Adverb Clause | $\overline{1}$  | Baca | Download                      | Soal Belum<br>Dikerjakan | Soal Belum<br>Dikerjakan | <b>Banner Terkait</b>                                  |
|                         | MATERI-<br>06              | <b>Bahasa</b><br>Inggris | <b>Past Perfect Tense</b>      | $\mathbf{1}$    | Baca | Download                      | Soal Belum<br>Dikerjakan | Soal Belum<br>Dikerjakan | E-LEARNING                                             |
| $\overline{4}$          |                            |                          | Memahami dan                   | $\mathbf{1}$    | Baca | Download                      | 60                       | 53                       |                                                        |
| 5                       | MATERI-<br>07              | Bahasa<br>Indonesia      | Mencipta Cerita<br>Fantasi     |                 |      |                               |                          |                          |                                                        |
| 6                       | MATERI-<br>08              | <b>IPA</b>               | sistem tata surva              | $\mathbf{1}$    | Baca | Download                      | Soal Belum<br>Dikerjakan | Soal Belum<br>Dikerjakan |                                                        |
|                         | <b>VIDEO PEMBELAJARAN</b>  |                          |                                |                 |      |                               |                          |                          |                                                        |

**Gambar 5.17 Melihat Materi**

### 18. Halaman Melihat Nilai

Halaman melihat nilai merupakan halaman yang menampilkan informasi mengenai nilai soal essay ataupun pilihan ganda pada *website*.Gambar 5.18 melihat nilai merupakan hasil implementasi dari rancangan pada gambar 4.57.

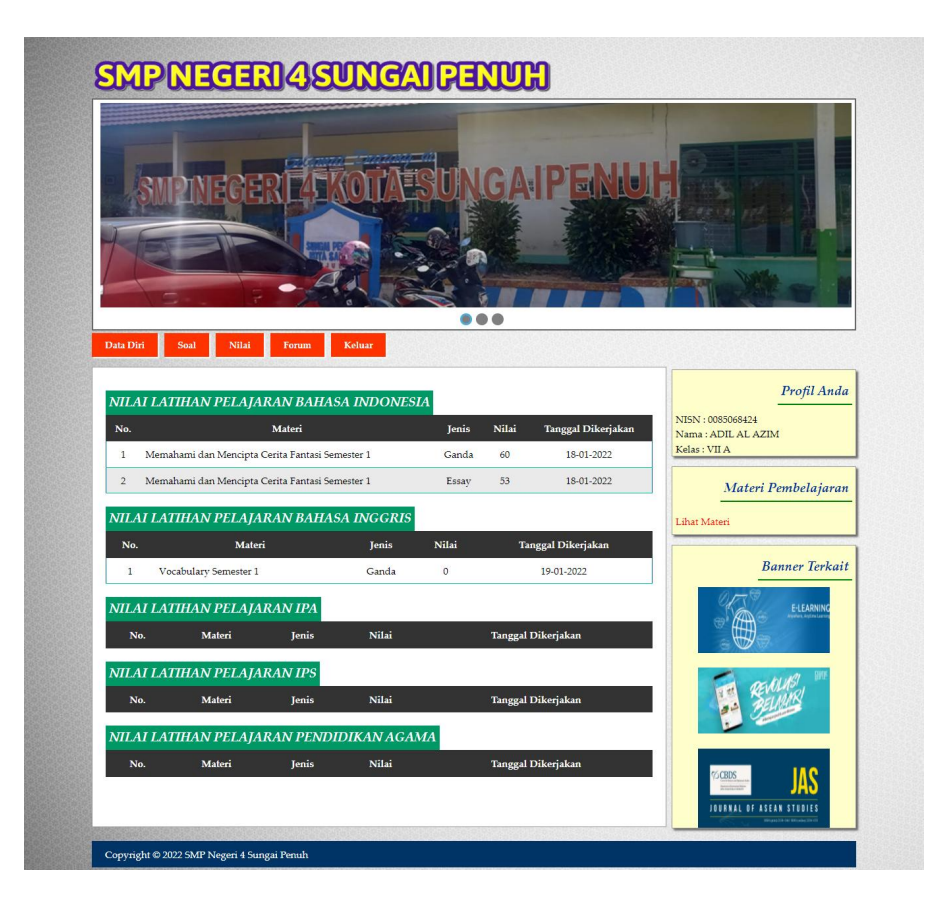

**Gambar 5.18 Melihat Nilai**

### 19. Halaman Lihat Tata usaha

Halaman lihat tata usaha merupakan halaman yang menampilkan informasi mengenai data tata usaha, yaitu kode, nama, alamat, telepon dan pilihan *link* untuk mengubah dan menghapus data. Gambar 5.19 lihat tata usaha merupakan hasil implementasi dari rancangan pada gambar 4.58.

| Beranda   |   |                | Lihat Admin |                       |              |              |                      |
|-----------|---|----------------|-------------|-----------------------|--------------|--------------|----------------------|
| Kelas     |   |                |             |                       |              |              |                      |
| Pelajaran | ٠ | Nama Admin:    |             |                       | Cari         |              |                      |
| Siswa     |   | No.            | Kode        | Nama                  | Alamat       | Telepon      | Pilihan              |
| Guru      |   | $\mathbf{1}$   | ADMIN-05    | Detty Kartika         | Sungai Penuh | 085289117622 | <b>Hapus</b><br>Ubah |
| Admin     |   | $\overline{2}$ | ADMIN-06    | Dhea Firnando         | Koto Dian    | 082265439823 | <b>Hapus</b><br>Ubah |
| Forum     |   | 3              | ADMIN-04    | <b>Irawan Susanto</b> | Sungai Penuh | 081290338977 | <b>Hapus</b><br>Ubah |
| Laporan   |   |                |             |                       |              |              |                      |
| Password  |   | $\overline{4}$ | ADMIN-03    | Ratu Permata Sari     | Sungai Penuh | 081989229033 | <b>Hapus</b><br>Ubah |
| Keluar    |   | Halaman: [1]   |             |                       |              |              |                      |

**Gambar 5.19 Lihat Tata usaha**

## 20. Halaman Lihat Kelas

Halaman lihat kelas merupakan halaman yang menampilkan informasi mengenai data kelas, yaitu kode kelas, nama kelas dan pilihan *link* untuk menghapus data. Gambar 5.20 lihat kelas merupakan hasil implementasi dari rancangan pada gambar 4.59.

| Beranda      |                  | <b>Lihat Kelas</b> |            |                  |              |
|--------------|------------------|--------------------|------------|------------------|--------------|
| Kelas        |                  |                    |            |                  |              |
| Pelajaran    | Nama Kelas:<br>٠ |                    |            | Cari             |              |
| <b>Siswa</b> |                  | No.                | Kode Kelas | Nama Kelas       | Pilihan      |
| Guru         |                  |                    | KELAS-01   | <b>VIIA</b>      | Hapus        |
| Admin        |                  | $\overline{2}$     | KELAS-02   | <b>VII B</b>     | <b>Hapus</b> |
| Forum        |                  | 3                  | KELAS-03   | VII <sub>C</sub> | Hapus        |
| Laporan      | ٠                |                    |            |                  |              |
| Password     | Halaman: [1]     |                    |            |                  |              |
| Keluar       |                  |                    |            |                  |              |

**Gambar 5.20 Lihat Kelas**

#### 21. Halaman Lihat Pelajaran

Halaman lihat kelas merupakan halaman yang menampilkan informasi mengenai data pelajaran, yaitu kode pelajaran, nama pelajaran dan pilihan *link* untuk menghapus data. Gambar 5.21 lihat pelajaran merupakan hasil implementasi dari rancangan pada gambar 4.60.

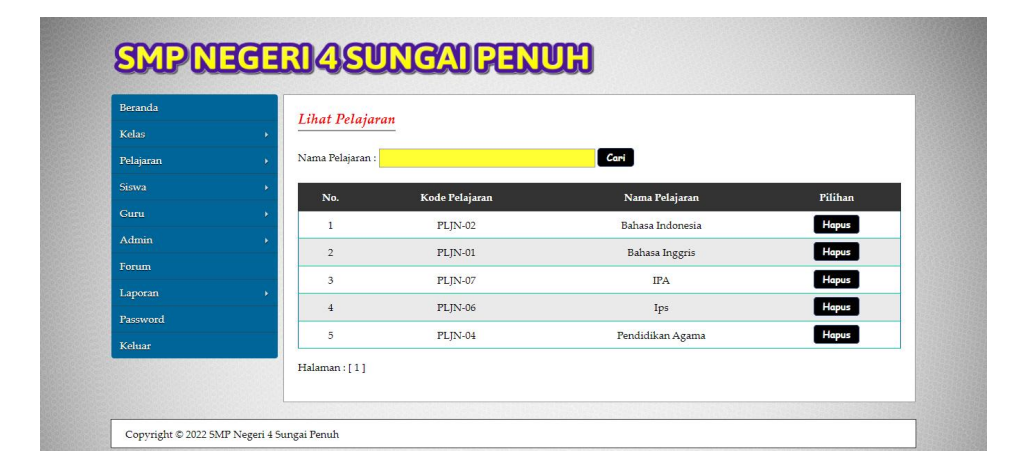

**Gambar 5.21 Lihat Pelajaran**

#### 22. Halaman Lihat Siswa

Halaman lihat siswa merupakan halaman yang menampilkan informasi mengenai data siswa, yaitu nisn, nama siswa, kelas, alamat dan pilihan *link* untuk mengubah dan menghapus data. Gambar 5.22 lihat siswa merupakan hasil implementasi dari rancangan pada gambar 4.61.

| Beranda            |    | <b>Lihat Siswa</b>           |                             |              |                        |                      |
|--------------------|----|------------------------------|-----------------------------|--------------|------------------------|----------------------|
| Kelas              | ٠  |                              |                             |              |                        |                      |
| Pelajaran          | ×. | Nama Siswa:                  |                             | cari         |                        |                      |
| Siswa <sup>®</sup> | ×  | <b>NISN</b><br>No.           | Nama Siswa                  | <b>Kelas</b> | Alamat                 | Pilihan              |
| Gunu               |    | $\mathbf{1}$<br>0085068424   | <b>ADIL AL AZIM</b>         | VII A        | Koto Dian Rawang       | <b>Hapus</b><br>Ubah |
| Admin              |    | $\overline{2}$<br>0075183350 | <b>AFDAL PUTRA</b>          | <b>VIIA</b>  | Tanjung                | <b>Hapus</b><br>Ubah |
| Forum              |    | 3<br>0078924232              | AHMAD HAKIM                 | <b>VIIA</b>  | Koto Teluk             | Ubah<br>Hapus        |
| Laporan            |    | 0073578215<br>4              | AII SAM MAHESA              | <b>VIIA</b>  | Simpang Tiga           | Hapus<br>Ubah        |
| Password<br>Keluar |    | 5<br>0089051157              | <b>ALISYA AFRIANI PUTRI</b> | <b>VIIA</b>  | Paling Serumpun Rawang | <b>Hapus</b><br>Ubah |
|                    |    | 0077715860<br>6              | ALPIPAH PUTRI               | <b>VIIA</b>  | Air Sempit             | Hapus<br>Ubah        |
|                    |    | $\mathcal{I}$<br>0083033961  | <b>ANDINI</b>               | <b>VIIA</b>  | Paling Serumpun        | Hapus<br>Ubah        |
|                    |    | $\mathbf{s}$<br>0085277573   | DINDA AULIA ZAHRA           | <b>VIIA</b>  | Cimahi                 | Hapus<br><b>Ubah</b> |
|                    |    | Halaman: [1]                 |                             |              |                        |                      |

**Gambar 5.22 Lihat Siswa**

## 23. Halaman Lihat Guru

Halaman lihat guru merupakan halaman yang menampilkan informasi mengenai data guru, yaitu nip, nama guru, pelajaran, alamat dan pilihan *link* untuk mengubah dan menghapus data. Gambar 5.23 lihat guru merupakan hasil implementasi dari rancangan pada gambar 4.62

| Beranda      | <b>Lihat Guru</b> |                     |                    |                  |                     |                             |
|--------------|-------------------|---------------------|--------------------|------------------|---------------------|-----------------------------|
| Kelas        |                   |                     |                    |                  |                     |                             |
| Pelajaran    | Nama Guru:        |                     |                    | Cari             |                     |                             |
| <b>Siswa</b> | No.               | NIP                 | Nama Guru          | Pelajaran        | Alamat              | Pilihan                     |
| Guru         | 1                 | 196705201987032002  | <b>AIZAR UTAMI</b> | Ips              | Kampung Dalam       | Hapus<br><b>Ubah</b>        |
| Admin        | $\overline{2}$    | 1963504201987032005 | <b>HANNOUMA</b>    | Bahasa Inggris   | RAWANG.             | <b>Hapus</b><br>Ubah        |
| Forum        | 3                 | 196209121986102002  | Hj.ERMITA          | Bahasa Indonesia | RAWANG <sub></sub>  | <b>Hapus</b><br>Ubah        |
| Laporan      | $\frac{4}{3}$     | 196211121986022001  | <b>MUSNAWATI</b>   | Bahasa Indonesia | <b>SUNGAI PENUH</b> | <b>Hapus</b><br><b>Ubah</b> |
| Password     |                   |                     |                    |                  |                     |                             |
| Keluar       | 5                 | 196302101988031003  | <b>NASBIARIN</b>   | <b>IPA</b>       | Pasar Sulak Gedang  | Hapus<br>Ubah               |
|              | Halaman:[1]       |                     |                    |                  |                     |                             |

**Gambar 5.23 Lihat Guru**

## **5.2 PENGUJIAN**

Pada tahap ini, penulis melakukan pengujian terhadap sistem, Pengujian sistem digunakan untuk melakukan pengujian dari program apakah hasil yang dikeluarkan sesuai dengan harapan dari penulis. Pengujian memastikan bahwa keluar yang diharapkan sesuai dengan hasil yang didapat dengan masukan pada masing – masing pengujian. Karena apabila kesimpulan tidak sesuai maka penulis akan memperHandalan kembali program tersebut, akan tetapi jika telah sesuai maka penulis dapat melakukan pengujian ke bagian lainnya. Dan pengujian dilakukan untuk yang berhasil dan gagal sehingga penulis mengetahui hasil dari pengujian tersebut dan juga dilakukan untuk menambah, mengubah dan menghapus data. Untuk lebih jelasnya dapat dapat dilihat sebagai berikut :

| No.            | Deskripsi                                           | Prosedur<br>Pengujian                                                  | <b>Masukan</b>                                                                                                    | Keluaran yang<br>Diharapkan                                         | Hasil yang<br>didapat                                 | Kesimpulan      |
|----------------|-----------------------------------------------------|------------------------------------------------------------------------|----------------------------------------------------------------------------------------------------|---------------------------------------------------------------------|-------------------------------------------------------|-----------------|
|                | Pengujian<br>pada login<br>tata usaha<br>(berhasil) | Menjalan<br>$\overline{\phantom{0}}$<br>kan<br>sistem<br>tata<br>usaha | Isi<br>nama anda $=$<br>$\overline{\phantom{a}}$<br>"tata usaha"<br>$password =$<br>$\overline{\phantom{a}}$<br>"tata usaha" | Menuju ke<br>halaman utama                                          | Menuju ke<br>halaman<br>utama                         | <b>Berhasil</b> |
| $\overline{2}$ | Pengujian<br>pada login<br>tata usaha<br>(gagal)    | Menjalan<br>kan<br>sistem<br>tata<br>usaha                             | Isi<br>nama anda $=$<br>$\overline{\phantom{a}}$<br>"tes"<br>$password =$<br>$\overline{\phantom{a}}$<br>"tes"               | Pesan :"<br>nama anda <i>atau</i><br><i>password</i> anda<br>salah" | Pesan :"<br>nama anda<br>atau password<br>anda salah" | Berhasil        |

**Tabel 5.1 Tabel Pengujian** *Login* **(Tata usaha)**

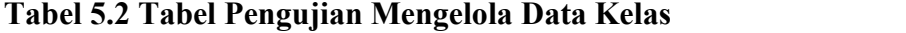

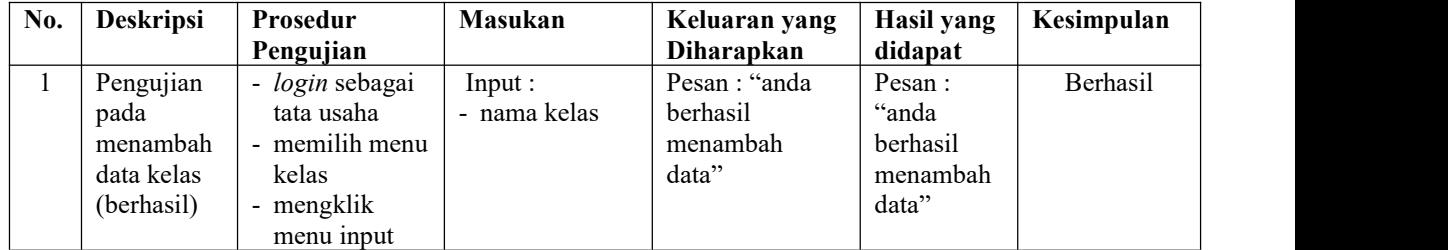

|                |                                                            | kelas                                                                                                    |                                                              |                                                       |                                                             |                 |
|----------------|------------------------------------------------------------|----------------------------------------------------------------------------------------------------|--------------------------------------------------------------|-------------------------------------------------------|-------------------------------------------------------------|-----------------|
| $\overline{2}$ | Pengujian<br>pada<br>menambah<br>data kelas<br>(gagal)     | - login sebagai<br>tata usaha<br>- memilih menu<br>kelas<br>- mengklik<br>menu input<br>kelas                               | Input :<br>- nama kelas<br>jika salah satu<br>tidak terinput | Pesan : "anda<br>belum selesai<br>melengkapi<br>data" | Pesan :<br>"anda<br>belum<br>selesai<br>melengkapi<br>data" | Berhasil        |
| 3              | Pengujian<br>pada<br>menghapus<br>data kelas<br>(berhasil) | - login sebagai<br>tata usaha<br>- memilih menu<br>kelas<br>- mengklik<br>menu lihat<br>kelas<br>- mengklik<br>tombol hapus |                                                              | Pesan: "anda<br>berhasil<br>menghapus<br>data"        | Pesan:<br>"anda<br>berhasil<br>menghapus<br>data"           | <b>Berhasil</b> |

**Tabel 5.3 Tabel Pengujian Mengelola Data Pelajaran**

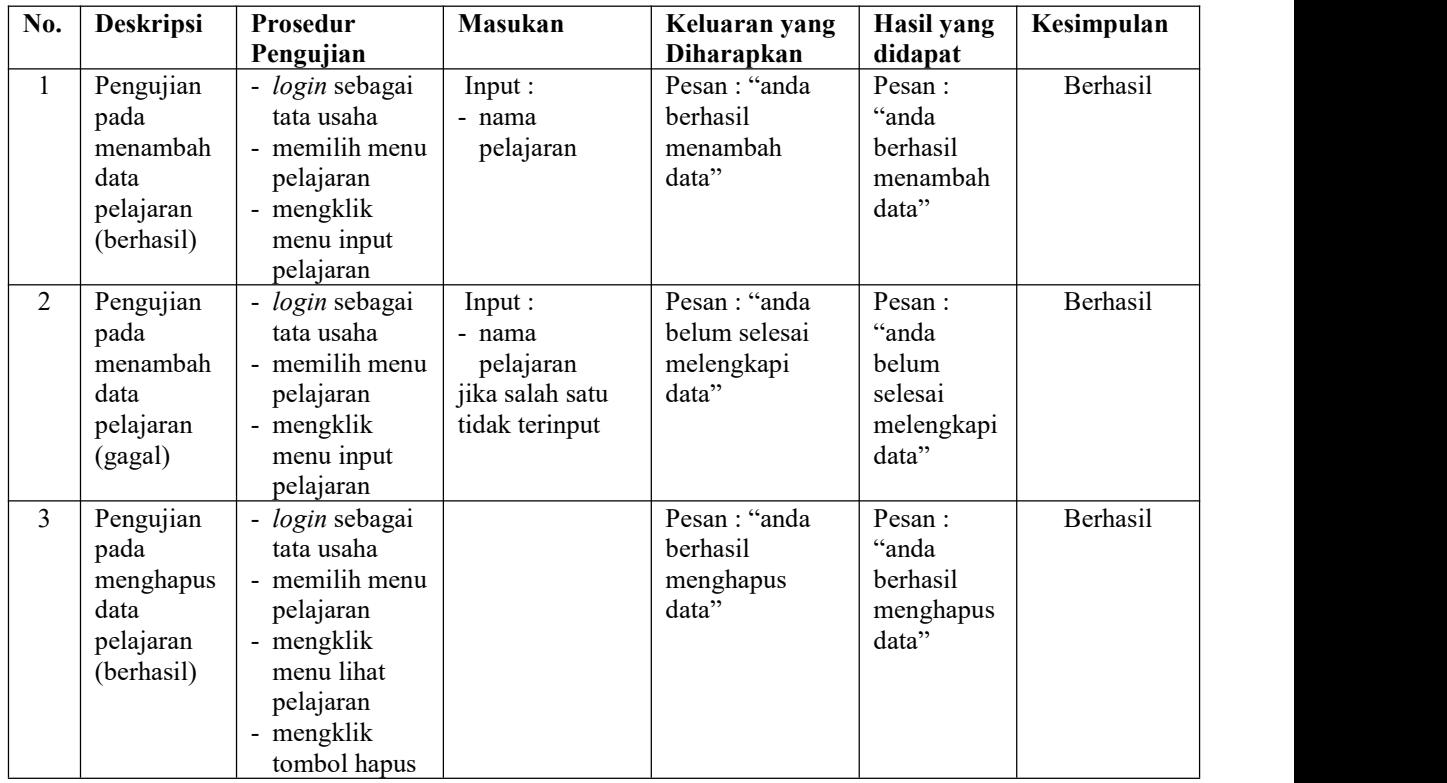

| No.            | <b>Deskripsi</b>                                          | Prosedur<br>Pengujian                                                                                                    | Masukan                                                                                                    | Keluaran yang<br>Diharapkan                          | Hasil yang<br>didapat                                      | Kesimpulan |
|----------------|-----------------------------------------------------------|----------------------------------------------------------------------------------------------------|----------------------------------------------------------------------------------------------------|------------------------------------------------------|------------------------------------------------------------|------------|
| $\mathbf{1}$   | Pengujian<br>pada<br>menambah<br>data siswa<br>(berhasil) | - login sebagai<br>tata usaha<br>- memilih menu<br>siswa<br>- mengklik<br>menu input<br>siswa                              | Input:<br>- nisn<br>- nis<br>- nik<br>- kelas<br>- nama siswa<br>- tempat $/$<br>tanggal lahir<br>- alamat<br>- email<br>- telepon / hp<br>- nama orang<br>tua<br>- asal sekolah<br>- foto                                    | Pesan: "anda<br>berhasil<br>menambah<br>data"        | Pesan:<br>"anda<br>berhasil<br>menambah<br>data"           | Berhasil   |
| $\overline{2}$ | Pengujian<br>pada<br>menambah<br>data siswa<br>(gagal)    | - login sebagai<br>tata usaha<br>- memilih menu<br>siswa<br>- mengklik<br>menu input<br>siswa                              | Input:<br>- nisn<br>- nis<br>- nik<br>- kelas<br>- nama siswa<br>- tempat /<br>tanggal lahir<br>- alamat<br>- email<br>- telepon / hp<br>- nama orang<br>tua<br>- asal sekolah<br>- foto<br>jika salah satu<br>tidak terinput | Pesan: "anda<br>belum selesai<br>melengkapi<br>data" | Pesan:<br>"anda<br>belum<br>selesai<br>melengkapi<br>data" | Berhasil   |
| $\overline{3}$ | Pengujian<br>pada<br>mengubah<br>data siswa<br>(berhasil) | - login sebagai<br>tata usaha<br>- memilih menu<br>siswa<br>- mengklik<br>menu lihat<br>siswa<br>- mengklik<br>tombol ubah | Menginput data<br>yang akan<br>diubah                                                                                                    | Pesan: "anda<br>berhasil<br>mengubah data"           | Pesan:<br>"anda<br>berhasil<br>mengubah<br>data"           | Berhasil   |
| $\overline{4}$ | Pengujian<br>pada<br>mengubah<br>data siswa<br>(gagal)    | - login sebagai<br>tata usaha<br>- memilih menu<br>siswa<br>- mengklik<br>menu lihat<br>siswa                              | Data ubah ada<br>yang belum<br>terinput                                                                                                    | Pesan: "anda<br>belum selesai<br>melengkapi<br>data" | Pesan:<br>"anda<br>belum<br>selesai<br>melengkapi<br>data" | Berhasil   |

**Tabel 5.4 Tabel Pengujian Mengelola Data Siswa**

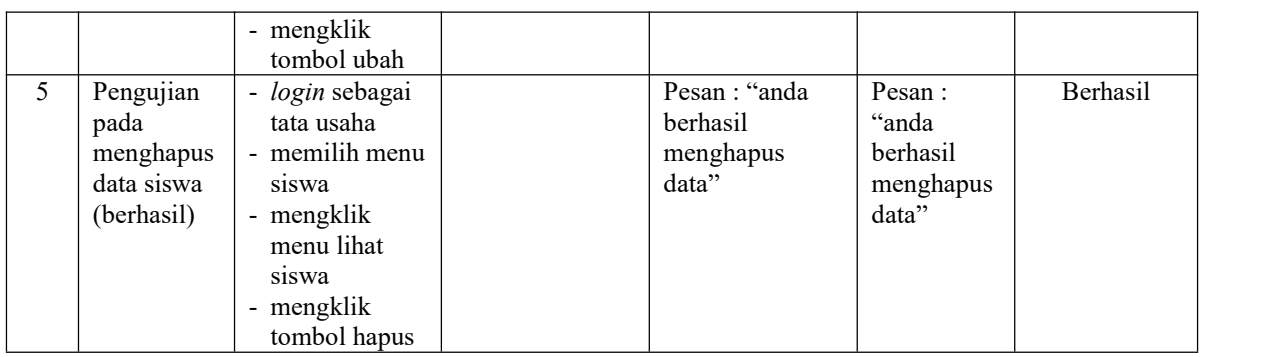

# **Tabel 5.5 Tabel Pengujian Mengelola Data Guru**

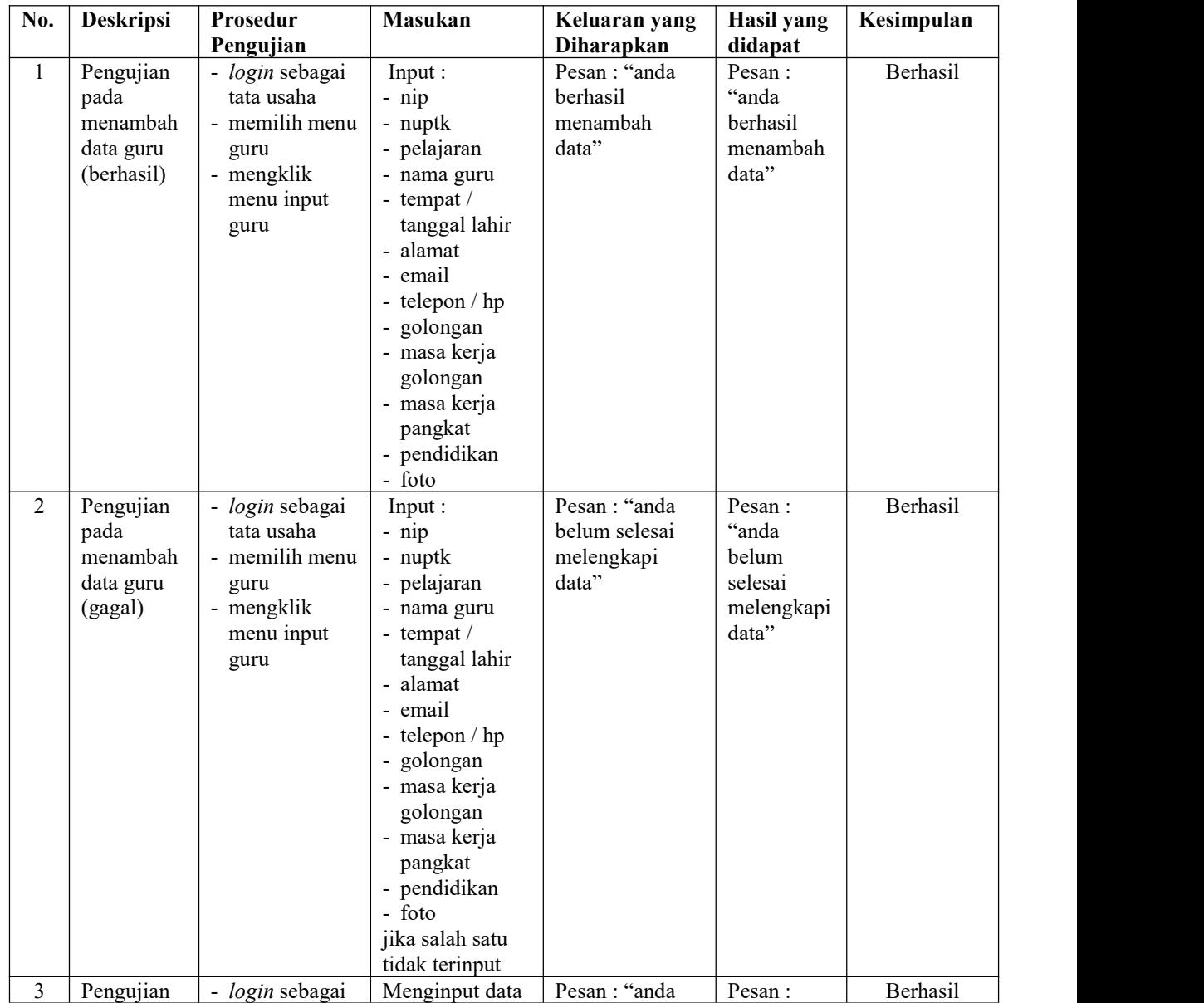

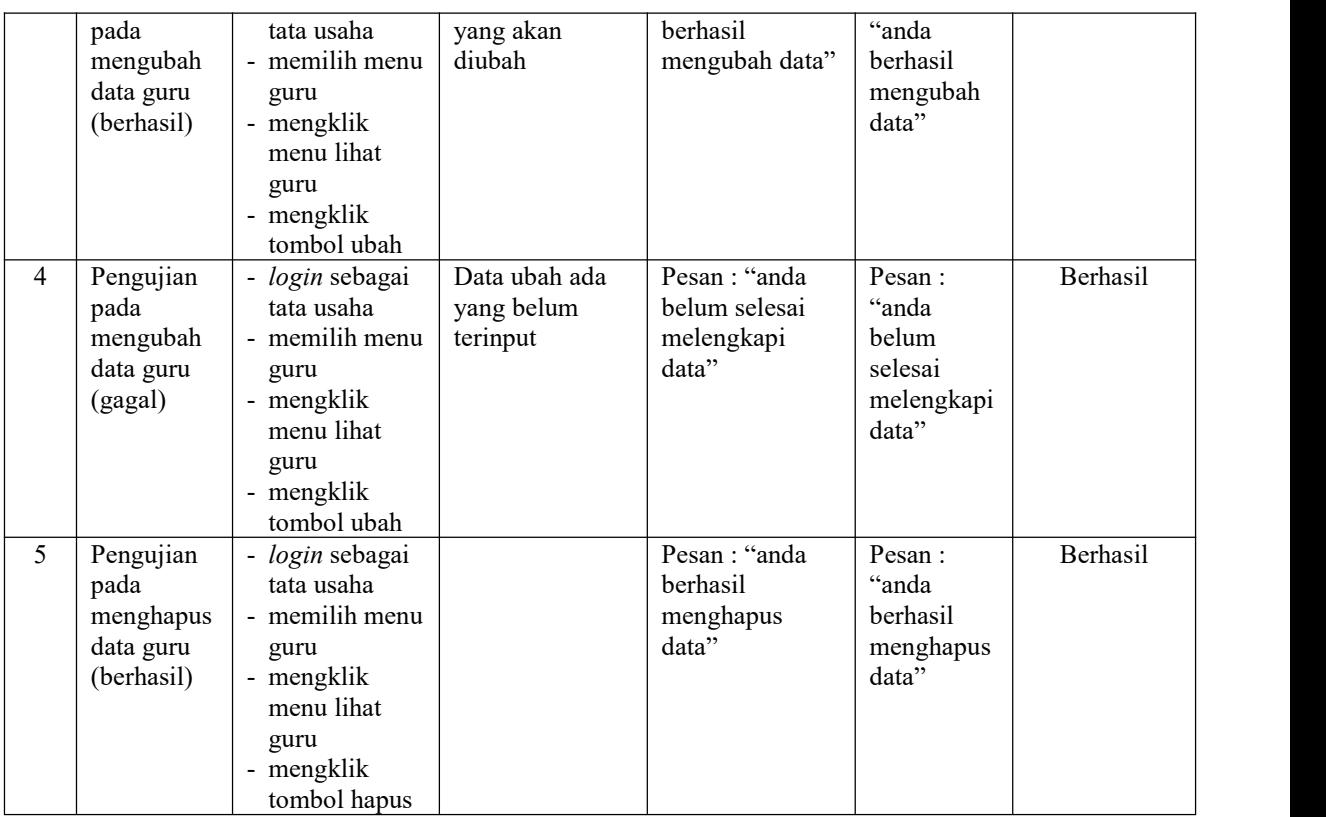

# **Tabel 5.6 Tabel Pengujian Mengelola Data Tata usaha**

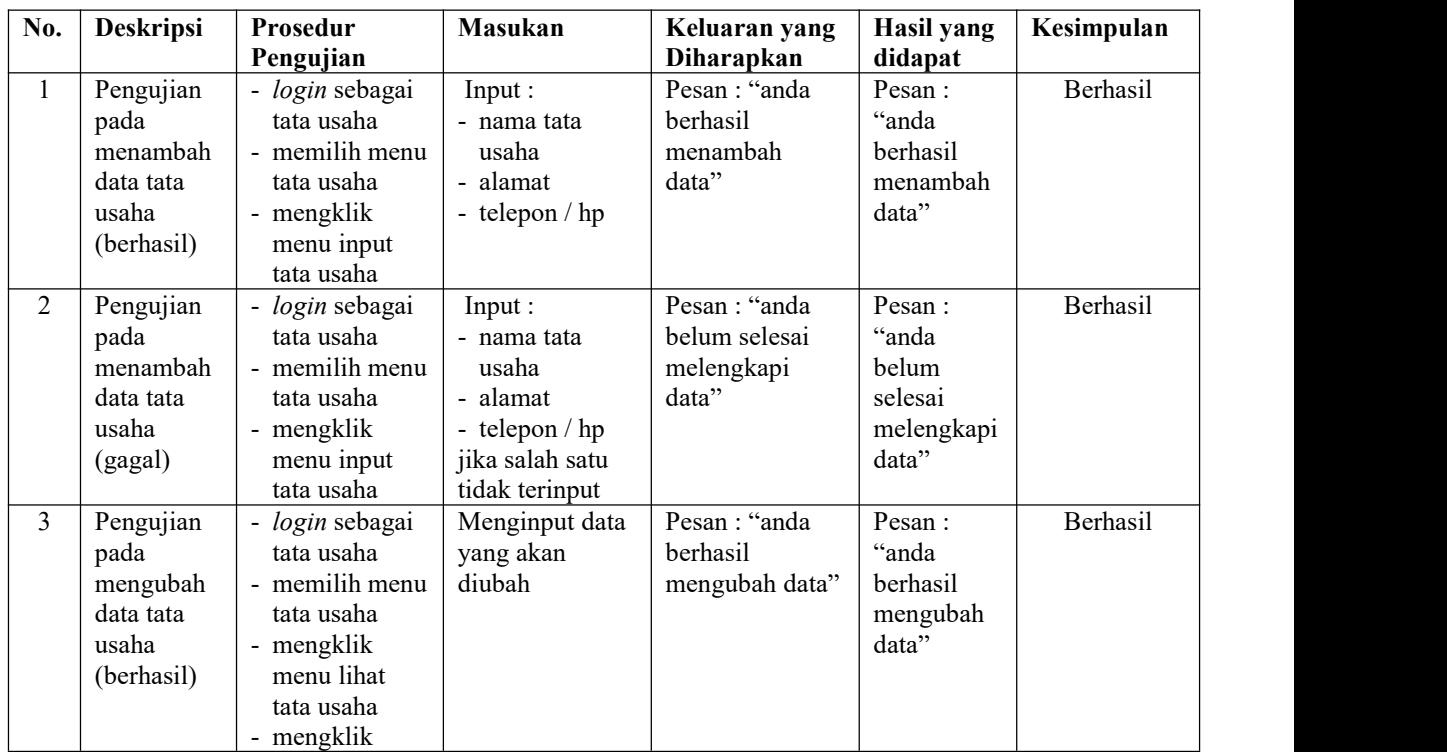

|                |                                                                    | tombol ubah                                                                                                    |                                         |                                                      |                                                            |          |
|----------------|--------------------------------------------------------------------|----------------------------------------------------------------------------------------------------|-----------------------------------------|------------------------------------------------------|------------------------------------------------------------|----------|
| $\overline{4}$ | Pengujian<br>pada<br>mengubah<br>data tata<br>usaha<br>(gagal)     | - login sebagai<br>tata usaha<br>- memilih menu<br>tata usaha<br>- mengklik<br>menu lihat<br>tata usaha<br>- mengklik<br>tombol ubah  | Data ubah ada<br>yang belum<br>terinput | Pesan: "anda<br>belum selesai<br>melengkapi<br>data" | Pesan:<br>"anda<br>belum<br>selesai<br>melengkapi<br>data" | Berhasil |
| 5              | Pengujian<br>pada<br>menghapus<br>data tata<br>usaha<br>(berhasil) | - login sebagai<br>tata usaha<br>- memilih menu<br>tata usaha<br>- mengklik<br>menu lihat<br>tata usaha<br>- mengklik<br>tombol hapus |                                         | Pesan: "anda<br>berhasil<br>menghapus<br>data"       | Pesan:<br>"anda<br>berhasil<br>menghapus<br>data"          | Berhasil |

**Tabel 5.7 Tabel Pengujian Mengelola Data Forum**

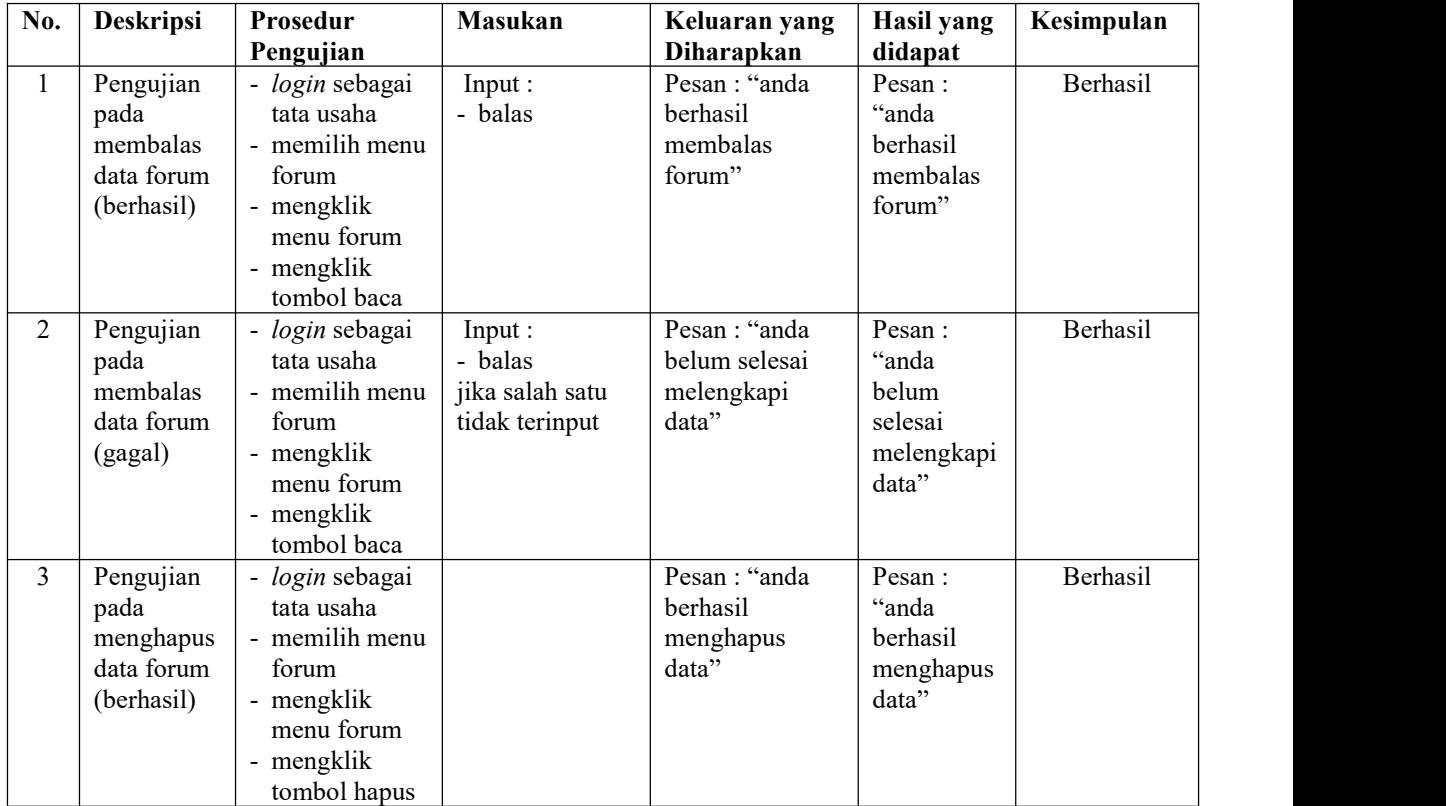

| No.            | <b>Deskripsi</b>                                                   | Prosedur<br>Pengujian               | <b>Masukan</b>                                                                                                    | Keluaran yang<br><b>Diharapkan</b>                    | Hasil yang<br>didapat                                        | Kesimpulan |
|----------------|--------------------------------------------------------------------|-------------------------------------|----------------------------------------------------------------------------------------------------|-------------------------------------------------------|--------------------------------------------------------------|------------|
|                | Pengujian<br>pada <i>login</i><br>siswa atau<br>guru<br>(berhasil) | mengklik<br>$\sim$<br>menu<br>login | Isi<br>$NISN/NIP =$<br>"nisn / $nip$ "<br>$password =$<br>$\overline{\phantom{a}}$<br>"siswa"<br>status $=$<br>"siswa"   | Menuju ke<br>halaman utama                            | Menuju ke<br>halaman<br>utama                                | Berhasil   |
| $\overline{2}$ | Pengujian<br>pada login<br>siswa atau<br>guru<br>(gagal)           | mengklik<br>$\sim$<br>menu<br>login | Isi<br>- NISN/NIP $=$<br>"nisn / $nip$ "<br>- $password =$<br>"tes"<br>status $=$<br>$\overline{\phantom{0}}$<br>"siswa" | Pesan :"<br>nama anda atau<br>password anda<br>salah" | Pesan :"<br>nama anda<br>atau <i>password</i><br>anda salah" | Berhasil   |

**Tabel 5.8 Tabel Pengujian** *Login* **(Siswa Atau Guru)**

## **Tabel 5.9 Tabel Pengujian Menambah dan Membalas Forum**

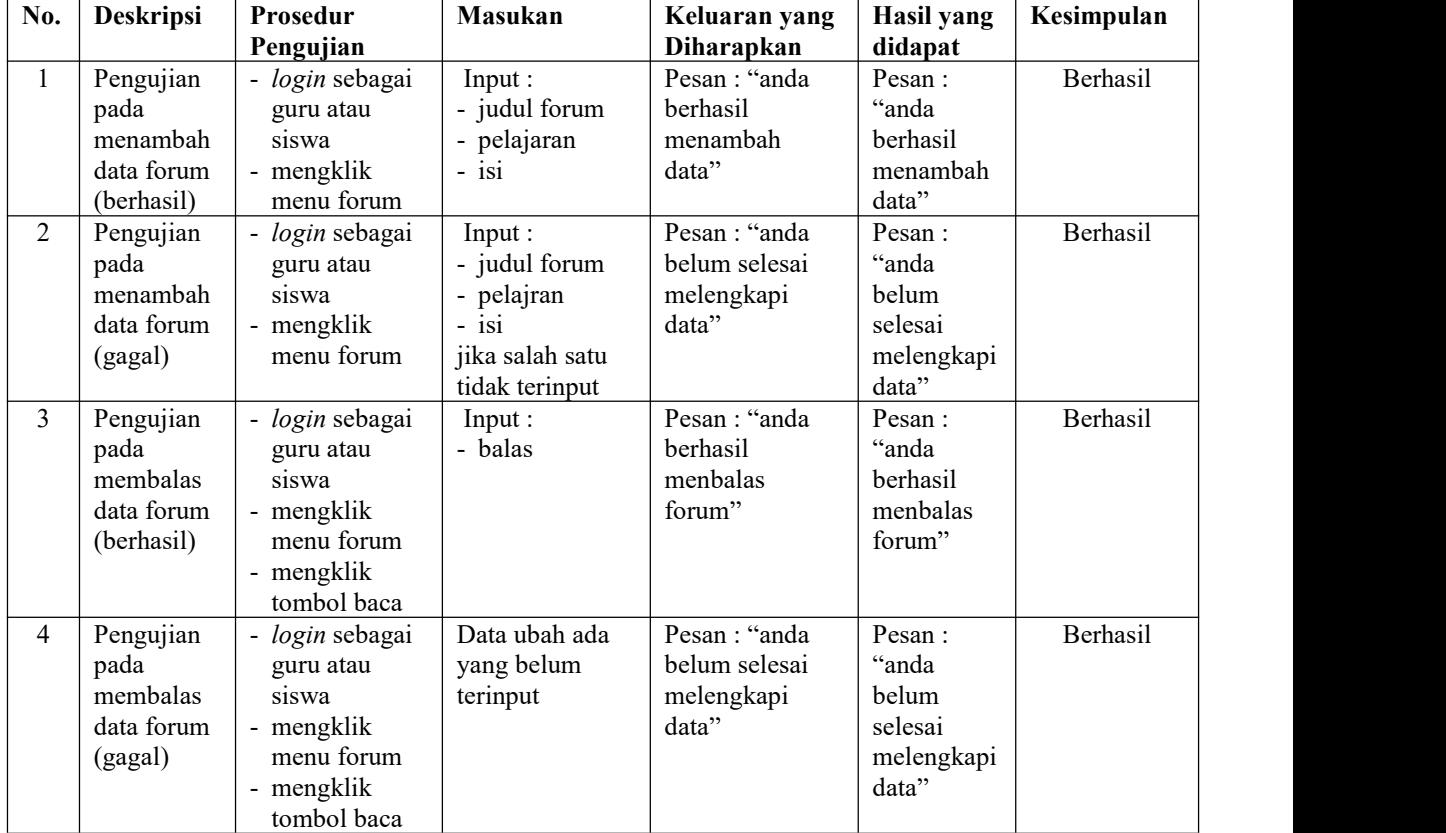

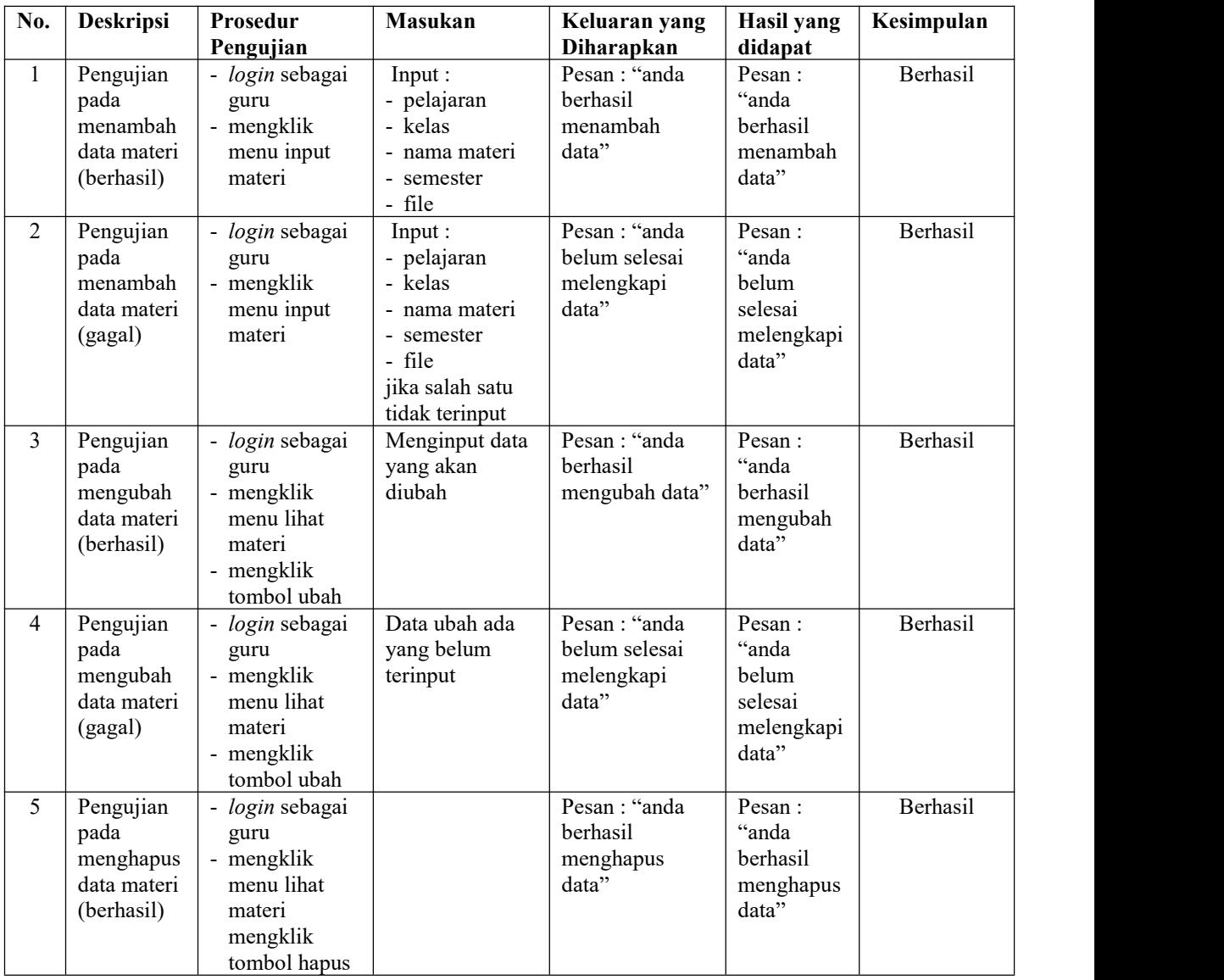

## **Tabel 5.10 Tabel Pengujian Mengelola Data Materi**

# **Tabel 5.11 Tabel Pengujian Mengelola Data Soal Pilihan Ganda**

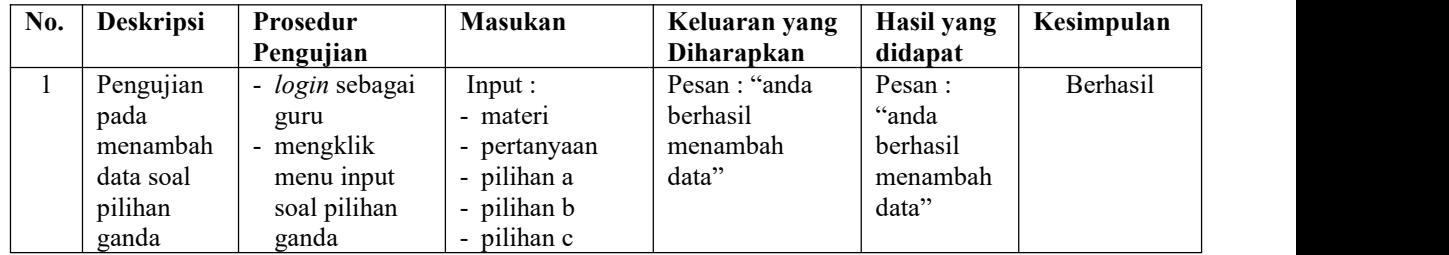

|                | (berhasil)                                                                    |                                                                                                    | - pilihan d<br>- jawaban<br>- gambar                                                                                                    |                                                       |                                                            |          |
|----------------|-------------------------------------------------------------------------------|----------------------------------------------------------------------------------------------------|----------------------------------------------------------------------------------------------------|-------------------------------------------------------|------------------------------------------------------------|----------|
| $\overline{2}$ | Pengujian<br>pada<br>menambah<br>data soal<br>pilihan<br>ganda<br>(gagal)     | - login sebagai<br>guru<br>- mengklik<br>menu input<br>soal pilihan<br>ganda                               | Input:<br>- materi<br>- pertanyaan<br>- pilihan a<br>- pilihan b<br>- pilihan c<br>- pilihan d<br>- jawaban<br>- gambar<br>jika salah satu<br>tidak terinput | Pesan: "anda<br>belum selesai<br>melengkapi<br>data"  | Pesan:<br>"anda<br>belum<br>selesai<br>melengkapi<br>data" | Berhasil |
| $\overline{3}$ | Pengujian<br>pada<br>mengubah<br>data soal<br>pilihan<br>ganda<br>(berhasil)  | - login sebagai<br>guru<br>- mengklik<br>menu lihat<br>soal pilihan<br>ganda<br>- mengklik<br>tombol ubah  | Menginput data<br>yang akan<br>diubah                                                                                                    | Pesan: "anda<br>berhasil<br>mengubah data"            | Pesan:<br>"anda<br>berhasil<br>mengubah<br>data"           | Berhasil |
| $\overline{4}$ | Pengujian<br>pada<br>mengubah<br>data soal<br>pilihan<br>ganda<br>(gagal)     | - login sebagai<br>guru<br>- mengklik<br>menu lihat<br>soal pilihan<br>ganda<br>- mengklik<br>tombol ubah  | Data ubah ada<br>yang belum<br>terinput                                                                                                    | Pesan : "anda<br>belum selesai<br>melengkapi<br>data" | Pesan:<br>"anda<br>belum<br>selesai<br>melengkapi<br>data" | Berhasil |
| 5              | Pengujian<br>pada<br>menghapus<br>data soal<br>pilihan<br>ganda<br>(berhasil) | - login sebagai<br>guru<br>- mengklik<br>menu lihat<br>soal pilihan<br>ganda<br>- mengklik<br>tombol hapus |                                                                                                    | Pesan: "anda<br>berhasil<br>menghapus<br>data"        | Pesan:<br>"anda<br>berhasil<br>menghapus<br>data"          | Berhasil |

**Tabel 5.12 Tabel Pengujian Mengelola Data Soal Essay**

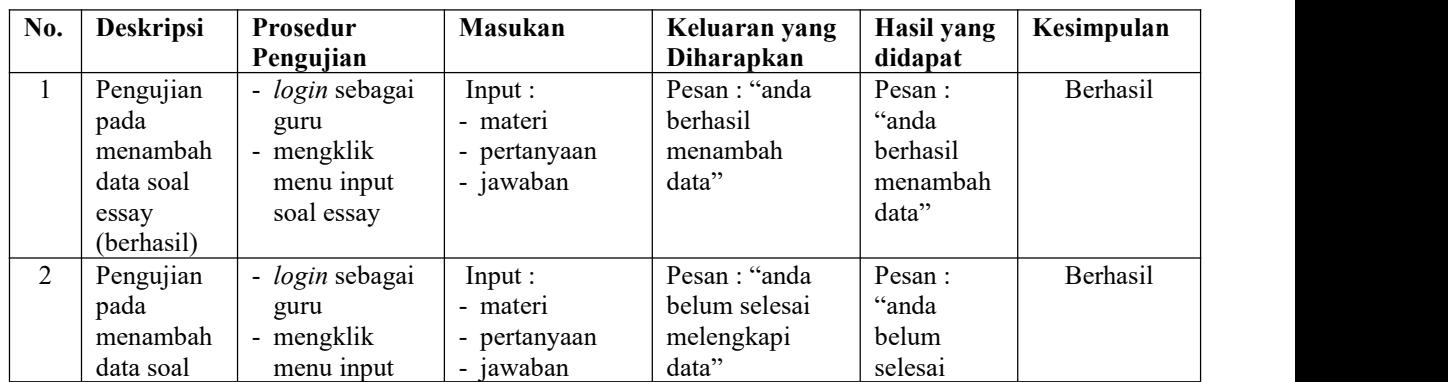

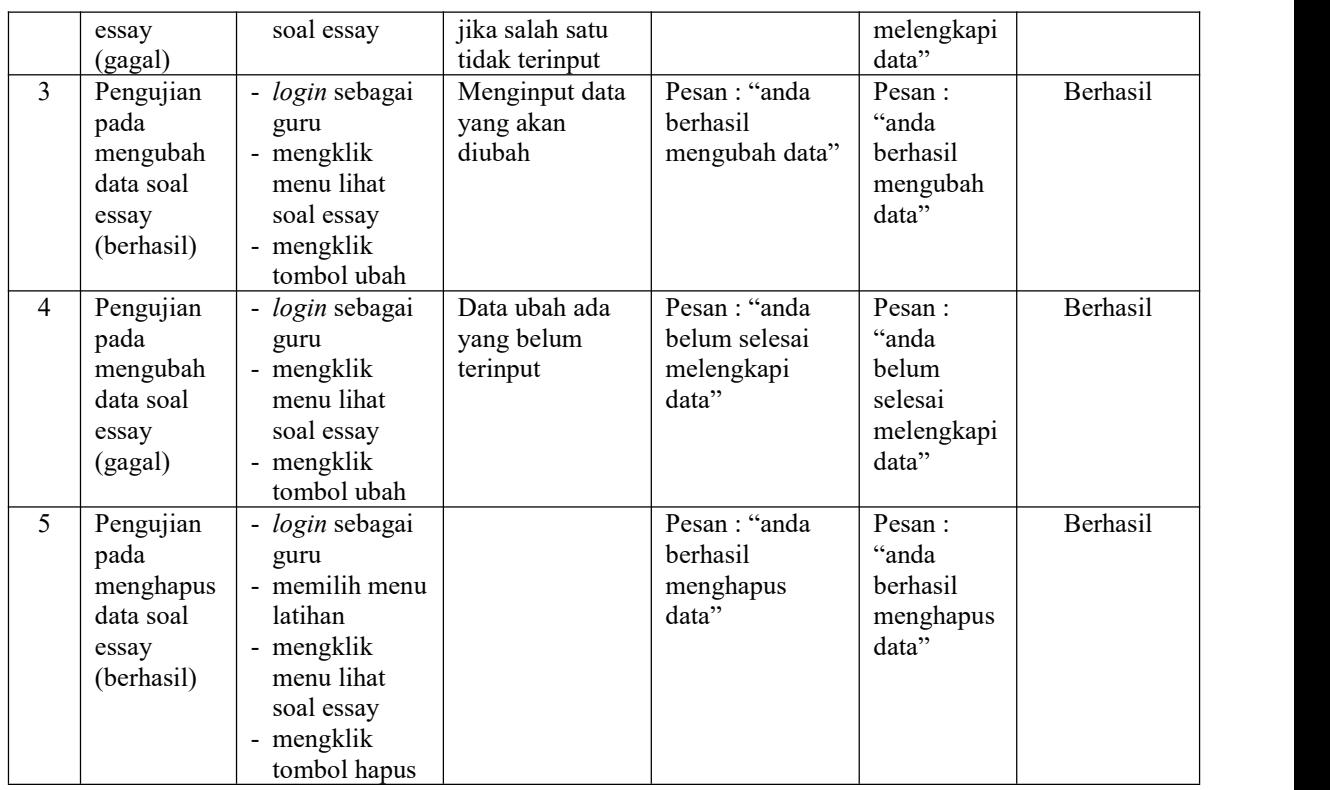

### **5.3 ANALISIS HASIL YANG DICAPAI OLEH SISTEM**

Analisis hasil yang dicapai oleh aplikasi *e-learning* yang telah dibangun untuk mengatasi permasalahan yang terjadi pada SMP Negeri 4 Sungai Penuh adalah sebagai berikut :

- 1. Sistem dirancang dapat melihat video atau materi pembelajaran secara langsung melalui *website* sehingga memudahkan dalam pemahaman materi dan dapat diulang kembali serta terdapat fitur diskusi untuk tanya jawab antara siswa dan guru atau sebaliknya sehingga memudahkan proses belajar mengajar.
- 2. Sistem dirancang memberikan kemudahan bagi siswa untuk mengerjakan soal latihan yang terdiri dari soal soal pilihan ganda ataupun essay, mendownload materi dan melihat nilai sedangkan untuk guru dapat mengelola data materi,

data soal pilihan ganda, data soal essay, memeriksa jawaban essay, dan melihat nilai.

3. Sistem yang dirancang juga memberikan kemudahan bagi pihak sekolah ataupun guru dapat melakukan pengolahan data kelas, data pelajaran, data siswa, data guru, data nilai, dan dapat mencetak laporan sesuai dengan kebutuhannya.

Adapun kelebihan dari sistem baru ini adalah sebagai berikut :

- 1. Sistem dapat memberikan siswa dalam mengerjakan soal baik pilihan ganda ataupun essay secara *online* dan dapat melakukan *review* hasil pekerjaan karena sistem akan memberikan jawaban yang benar.
- 2. Sistem juga terdapat pemberian nilai dari hasil pekerjaan soal latihan baik pilihan ganda ataupun essay.
- 3. Sistem terdapat forum diskusi untuk melakukan tanya jawab antara guru maupun siswa melalui *website*

Dan kekurangan dari sistem baru ini adalah sebagai berikut :

- 1. Sistem belum dapat terhubung dengan fitur *chat* dan *video call*dalam *website* sehingga memudahkan interaksi pembelajaran secara langsung.
- 2. Tampilan sistem belum dapat menyesuaikan tampilkan dalam *mobile*